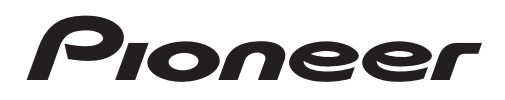

# Bedienungsanleitung

DVD-RDS-EMPFÄNGER

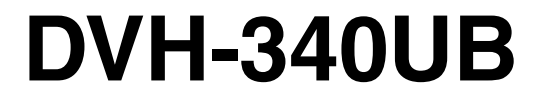

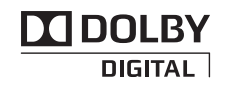

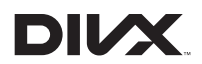

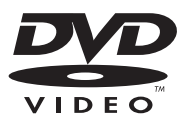

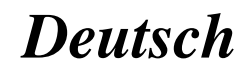

### <span id="page-1-0"></span>Vielen Dank, dass Sie sich für dieses PIONEER-Produkt entschieden haben.

Bitte lesen Sie diese Anleitung vor der Verwendung dieses Produkts zur Gewährleistung seiner ordnungsgemäßen Verwendung durch. Lesen und befolgen Sie dabei insbesondere die Hinweise WAR-NUNG und VORSICHT. Bewahren Sie die Anleitung zur zukünftigen Bezugnahme sicher und griffbereit auf.

#### Unbedingt lesen

- . [Regionalcodes für DVD-Videodiscs](#page-4-0)<sup>[5](#page-4-0)</sup>
- [Handhabungsrichtlinien](#page-40-0)[41](#page-40-0)

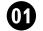

### **GD** [Bevor Sie beginnen](#page-2-0)

[So fahren Sie sicher](#page-2-0) 3 [Informationen für Anwender zur Sammlung](#page-2-0) [und Entsorgung von Altgeräten und](#page-2-0) [gebrauchten Batterien](#page-2-0) 3 [Demo-Modus](#page-3-0) 4 [Im Störungsfall](#page-3-0) 4 [Zu diesem Gerät](#page-3-0) 4 [Bedienung des Geräts](#page-5-0) [Hauptgerät](#page-5-0) 6 [Fernbedienung](#page-6-0) 7 [Display-Anzeige](#page-8-0) 9 [Setup-Menü](#page-8-0) 9 [Grundlegende Bedienung dieses Geräts](#page-9-0) 10 [Handhabung und Pflege der](#page-11-0) [Fernbedienung](#page-11-0) 12 [Identische Menübedienung für](#page-11-0) [Funktionseinstellungen/Audio-](#page-11-0)[Einstellungen/Grundeinstellungen/](#page-11-0) [Listen](#page-11-0) 12 [Tuner](#page-12-0) 13 [Eingebauter DVD-Player](#page-15-0) 16 [Tragbare USB-Audio-Player/USB-](#page-24-0)[Speichergeräte](#page-24-0) 25 [Audio-Einstellungen](#page-25-0) 26 [Einrichten des DVD-Players](#page-27-0) 28 [Grundeinstellungen](#page-31-0) 32 [Gebrauch der AUX1- und AUX2-](#page-34-0)

### [Programmquelle](#page-34-0) 35 [Umschalten der Dimmer-Einstellung](#page-34-0) 35

[Zusätzliche Informationen](#page-35-0) [Fehlerbehebung](#page-35-0) 36

[Fehlermeldungen](#page-37-0) 38

[Handhabungsrichtlinien](#page-40-0)[Kompatible komprimierte Audio-, DivX- und](#page-42-0) [MPEG-Formate \(Discs, USB-](#page-42-0)[Speichermedien\)](#page-42-0)[Reihenfolge der Audio-Dateien](#page-44-0)[Russischer Zeichensatz](#page-44-0) 45 [Copyright und Marke](#page-45-0)[Sprachcode-Tabelle für DVDs](#page-46-0)[Technische Daten](#page-48-0)

2 De

### <span id="page-2-0"></span>So fahren Sie sicher WARNUNG

- Um Unfallrisiken und Verstöße gegen geltende Gesetze zu vermeiden, darf das Video niemals von den Vordersitzen aus während der Fahrt betrachtet werden. Darüber hinaus sollten Heckdisplays niemals in einer Position angebracht werden, in der sie den Fahrer visuell ablenken.
- In einigen Ländern oder Regionen kann die Anzeige von Bildern auf einem Display im Fahrzeug selbst für Bei- und Mitfahrer verboten sein. Wenn derartige Vorschriften vorliegen, müssen sie beachtet werden, d. h. die DVD-Funktionen dieses Geräts sollten in diesem Fall nicht verwendet werden.
- Bringen Sie das Display **NIEMALS** in einer Position an, die es dem Fahrer ermöglicht, die Bilder während des Fahrens anzusehen.

Wenn Sie Ihr Auto an einem sicheren Ort abstellen und die Handbremse anziehen, wird das Bild auf dem Display angezeigt.

### Informationen für Anwender zur Sammlung und Entsorgung von Altgeräten und gebrauchten Batterien

(Symbol für Geräte)

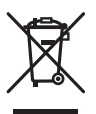

(Symbolbeispiele für Batterien)

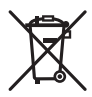

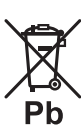

Diese Symbole auf den Produkten, der Verpackung und/oder Begleitdokumenten bedeuten, dass gebrauchte elektrische und elektronische Produkte und Batterien nicht über den Haushaltsmüll entsorgt werden dürfen.

Zur richtigen Handhabung, Rückgewinnung und Wiederverwertung von Altprodukten und gebrauchten Batterien bringen Sie diese bitte zu den gemäß der nationalen Gesetzgebung dafür zuständigen Sammelstellen.

Mit der korrekten Entsorgung dieser Produkte und Batterien helfen Sie dabei, wertvolle Ressourcen zu schonen und vermeiden mögliche negative Auswirkungen auf die Gesundheit und die Umwelt, die durch eine unsachgemäße Behandlung des Abfalls entstehen könnten.

Weitere Informationen zur Sammlung und Wiederverwertung von Altprodukten und Batterien erhalten Sie von Ihrer örtlichen Gemeindeverwaltung, Ihrem Müllentsorger oder dem Verkaufsort, an dem Sie die Waren erworben haben.

### Diese Symbole gelten ausschließlich in der Europäischen Union.

### Für Länder außerhalb der Europäischen Union:

Wenn Sie diese Gegenstände entsorgen wollen, wenden Sie sich bitte an Ihre lokalen Behörden oder Händler und fragen Sie dort nach der korrekten Entsorungsweise.

 $_{\text{De}}$  (3

### <span id="page-3-0"></span>Demo-Modus

### ← Wichtig

- ! Wenn das rote Kabel (ACC) dieses Geräts nicht an die mit dem Ein-/Ausschaltbetrieb des Zündschalters gekoppelte Klemme angeschlossen wird, kann es zu einer Entleerung der Fahrzeugbatterie kommen.
- ! Bitte beachten Sie, dass es zu einer Entladung der Fahrzeugbatterie kommen kann, wenn der Demo-Modus nach dem Abstellen des Motors weiterläuft.

Wenn sich der Zündschalter in der Position ACC oder EIN befindet und Sie nicht innerhalb von 30 Sekunden das Gerät bedienen, startet der Demo-Modus automatisch und das Gerät wird ausgeschaltet. Um den Demo-Modus abzuschalten, müssen Sie die Grundeinstellun-gen aufrufen. Wählen Sie [DEMO](#page-33-0) [\(Demo-](#page-33-0)[Anzeige-Einstellung\)](#page-33-0) und schalten Sie die Demo-Anzeige aus. Für detaillierte Informationen hierzu siehe [Grundeinstellungen](#page-31-0) auf Seite  $32 \Box$  $32 \Box$ 

### Im Störungsfall

Sollte dieses Gerät nicht ordnungsgemäß funktionieren, dann wenden Sie sich an Ihren Händler oder an die nächstgelegene PIONEER-Kundendienststelle.

### Zu diesem Gerät

Die Tuner-Frequenzen dieses Geräts sind für Europa, Asien, den Mittleren Osten, Afrika und Ozeanien bestimmt. Der Gebrauch in anderen Gebieten kann zu mangelhaftem Empfang führen. Die RDS-Funktion (Radio-Datensystem) ist nur in Gebieten mit UKW-Sendern verfügbar, die RDS-Signale ausstrahlen.

## VORSICHT

- ! Dieses Gerät darf nicht mit Flüssigkeiten in Kontakt kommen. Dies könnte einen Stromschlag verursachen. Darüber hinaus kann der Kontakt mit Flüssigkeit eine Beschädigung des Geräts, Rauchentwicklung und Überhitzung nach sich ziehen.
- ! Wählen Sie stets eine Lautstärke, bei der Sie Umgebungsgeräusche noch deutlich wahrnehmen können.
- ! Setzen Sie dieses Gerät keiner Feuchtigkeit aus.
- Beim Abtrennen oder Entladen der Batterie werden sämtliche vorprogrammierten Speicher gelöscht.

### **Wichtia**

Bitte tragen Sie die folgenden Informationen in das dafür vorgesehene Formular in der "Kurzanleitung" ein.

- 14-stellige Seriennummer (an der Unterseite des Geräts angegeben)
- Kaufdatum (Datum der Quittung)
- Stempel des Händlers

Diese Informationen dienen als Eigentumsnachweis. Im Fall eines Diebstahls teilen Sie der Polizei die 14-stellige Seriennummer und das Kaufdatum des Geräts mit.

Bewahren Sie die "Kurzanleitung" an einem sicheren Ort auf.

<u>4</u>) <sub>De</sub>

<span id="page-4-0"></span>Dieses Produkt ist ein Laserprodukt entsprechend dem Lasersicherheitsstandard Klasse 1 IEC 60825-1:2007 und verfügt über ein Lasermodul der Klasse 1M. Um eine fortwährende Sicherheit zu gewährleisten, dürfen keinerlei Abdeckungen entfernt und sich Zugang zum Inneren des Produkts verschafft werden. Beauftragen Sie bei allen Wartungsarbeiten qualifiziertes Personal.

### **LASER KLASSE 1**

**VORSICHT—WENN GEÖFFNET, HANDELT ES SICH UM SICHT- UND UNSICHTBARE LASERSTRAHLUNG DER KLASSE 1M. SCHAUEN SIE NICHT MIT OPTISCHEN GERÄTEN HINEIN.**

### Regionalcodes für DVD-Videodiscs

Nur DVD-Videodiscs mit kompatiblen Regionalcodes können mit diesem Player wiedergegeben werden. Der Regionalcode des Players ist auf der Unterseite dieses Geräts und in dieser Anleitung zu finden (siehe [Technische](#page-48-0) Daten [auf Seite 49\)](#page-48-0).

### Zu dieser Anleitung

- ! Funktionseinstellungen werden selbst dann abgeschlossen, wenn das Menü vor dem Bestätigen geschlossen wird.
- In den folgenden Anweisungen werden USB-Speichergeräte und USB-Audio-Player unter dem Sammelbegriff "USB-Speichermedium" zusammengefasst.

<span id="page-5-0"></span>02 (Bedienung des Geräts

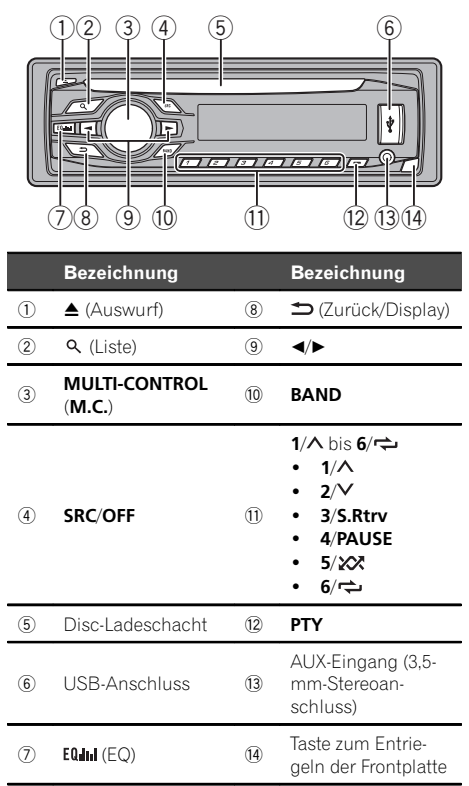

### Hauptgerät

## **WORSICHT**

Verwenden Sie für den Anschluss des USB-Audio-Players/USB-Speichergeräts ein optionales USB-Kabel von Pioneer (CD-U50E). Werden Zusatzgeräte direkt angeschlossen, können diese hervorstehen und eine Gefahr darstellen. Verwenden Sie ausschließlich autorisierte Produkte.

### Hinweis

Die Funktionsweise von  $\Rightarrow$  unterscheidet sich je nach den Display-Anschlusseinstellungen (siehe **[V.OUT](#page-33-0)** [\(Anzeigeverbindung\)](#page-33-0) auf Seite 34).

 $6$ ) De

### <span id="page-6-0"></span>Fernbedienung

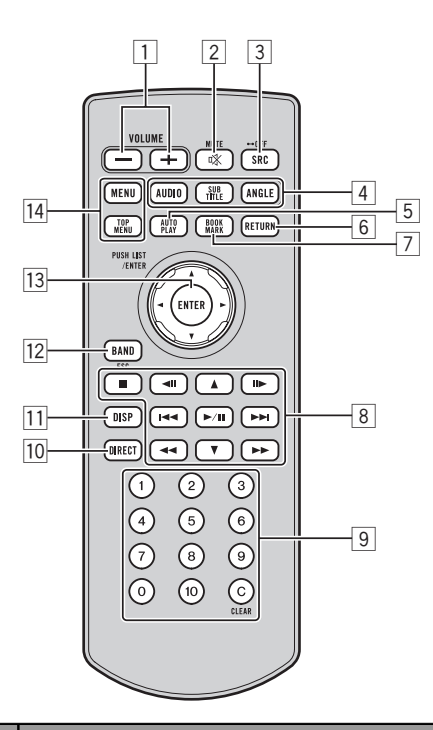

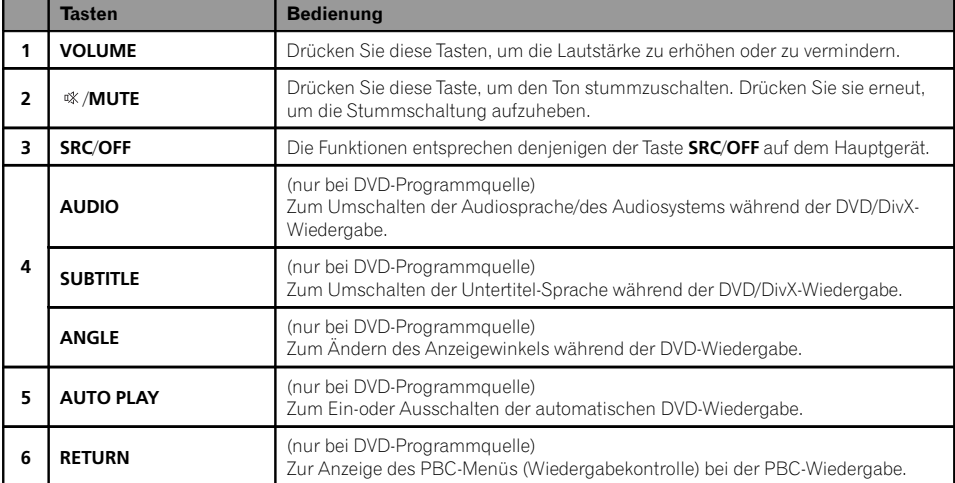

De  $\overline{C}$ 

Abschnitt 02

## 02 Bedienung des Geräts

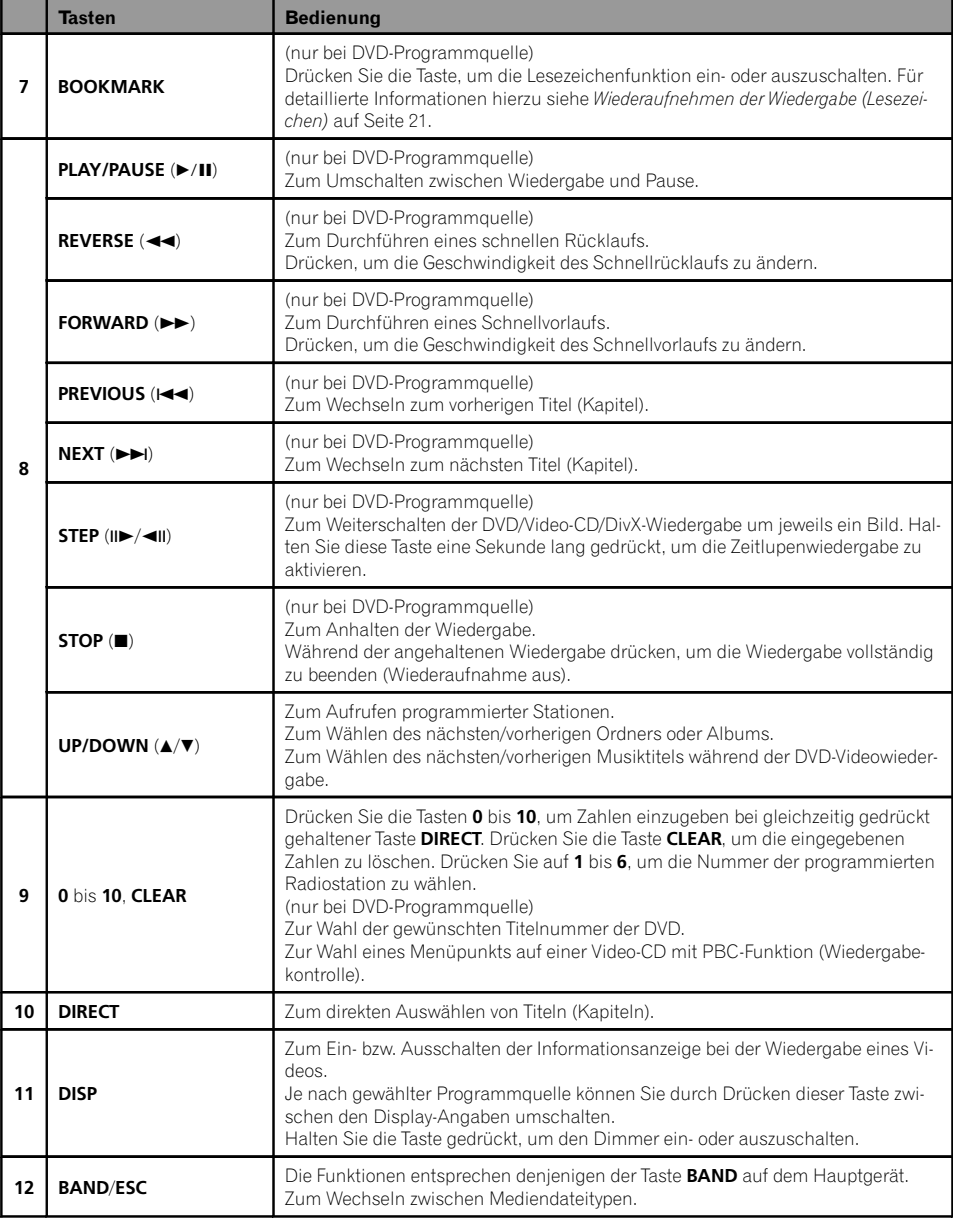

### <span id="page-8-0"></span>Bedienung des Geräts

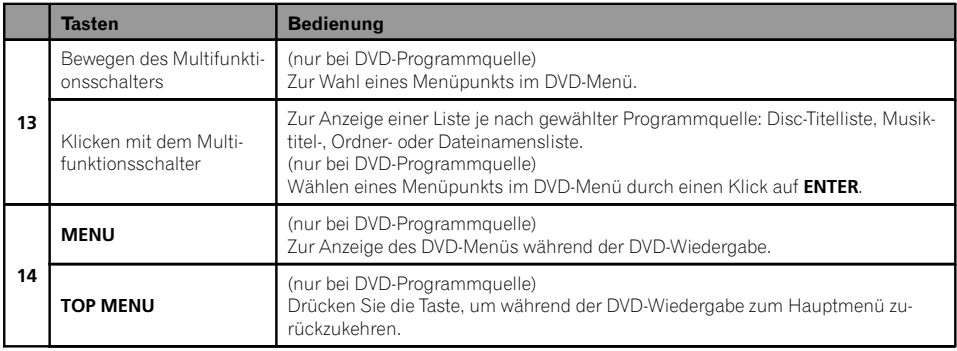

Abschnitt 02

### Display-Anzeige

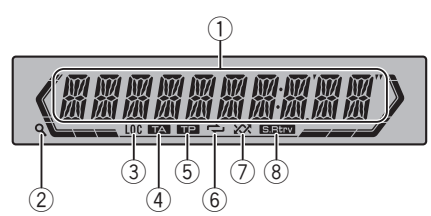

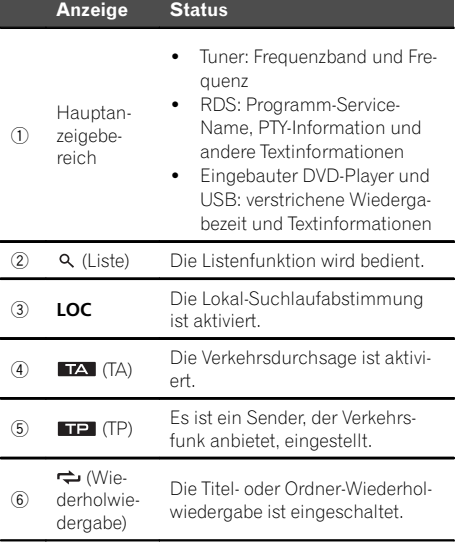

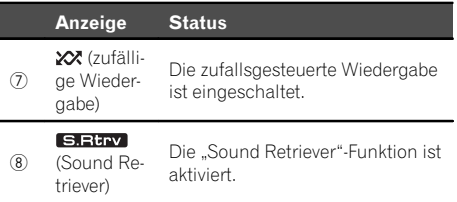

 $\boxed{\blacksquare}$ 

 $\Box$ 

### Setup-Menü

Wenn Sie nach der Installation den Zündschalter in die Position EIN drehen, wird das Setup-Menü auf dem Display angezeigt. In diesem Menü können Sie folgende Optionen einstellen.

### Wichtig

Neue Einstellungen werden erst übernommen, wenn die Änderungen im Setup-Menü beendet wurden.

### 1 Drehen Sie nach der Installation des Geräts den Zündschalter auf EIN.

Die Angabe SET UP erscheint.

### <span id="page-9-0"></span>02 (Bedienung des Geräts

#### 2 Drehen Sie M.C., um YES auszuwählen.

Bedienen Sie das Gerät nicht innerhalb von 30 Sekunden, wird das Setup-Menü nicht angezeigt.

# Wenn Sie es vorziehen, die Einstellungen nicht jetzt vorzunehmen, drehen die den M.C.- Regler auf NO.

Wenn Sie NO wählen, können Sie keine Einstellungen im Setup-Menü vornehmen.

#### 3 Drücken Sie M.C., um diese Option zu bestätigen.

#### 4 Gehen Sie zur Einstellung des Menüs folgendermaßen vor.

Sie müssen Ihre Auswahl bestätigen, um die nächste Menüoption aufrufen zu können.

#### FM STEP (UKW-Kanalraster)

Bei der Suchlaufabstimmung wird normalerweise das 50-kHz-UKW-Kanalraster verwendet. Wenn der Alternativfrequenzsuchlauf (AF) oder die Verkehrsmeldungen (TA) eingeschaltet sind, ändert sich das Kanalraster automatisch zu 100 kHz. Es kann jedoch vorteilhaft sein, das Kanalraster für den Alternativfrequenzsuchlauf auf 50 kHz einzustellen.

- ! Bei der manuellen Abstimmung bleibt das Kanalraster auf 50 kHz eingestellt.
- 1 Drehen Sie M.C., um die UKW-Kanalraster-Funktion zu wählen.

50 (50 kHz)—100 (100 kHz)

2 Drücken Sie M.C., um die Auswahl zu bestätigen.

DEMO (Demo-Anzeige-Einstellung)

- 11 Drehen Sie M.C., um die Demo-Anzeige ein- oder auszuschalten.
- <sup>2</sup> Drücken Sie M.C., um die Auswahl zu bestätigen.

#### TITLE (Spracheinstellung)

Das Gerät kann Textinformationen komprimierter Audiodateien auch dann anzeigen, wenn sie entweder in einer europäischen Sprache oder in Russisch aufgezeichnet wurden.

- ! Falls die für die Aufzeichnung verwendete Sprache und die gewählte Spracheinstellung nicht übereinstimmen, werden die Textinformationen ggf. nicht richtig angezeigt.
- ! Bestimmte Zeichen werden ggf. nicht ordnungsgemäß angezeigt.
- 11 Drehen Sie M.C., um die gewünschte Einstellung zu wählen.

EUR (Europäische Sprache) — RUS (Russisch)

2 Drücken Sie M.C., um die Auswahl zu bestätigen. Die Angabe QUIT erscheint.

#### 5 Um die Einstellungen abzuschließen, drehen Sie M.C., um YES auszuwählen.

Möchten Sie Ihre Einstellungen wieder ändern, drehen Sie M.C., um NO auszuwählen.

### 6 Drücken Sie M.C., um diese Option zu bestätigen.

### Hinweise

- ! Sie können die Menüoptionen in den Grundeinstellungen festlegen. Für Details zu den Einstellungen siehe [Grundeinstellungen](#page-31-0) auf [Seite 32](#page-31-0).
- ! Das Setup-Menü kann durch Drücken von SRC/OFF abgebrochen werden.

### Grundlegende Bedienung dieses Geräts

### rentig≻ Wichtig

- ! Gehen Sie beim Abnehmen bzw. Anbringen der Frontplatte sorgfältig vor.
- ! Setzen Sie die Frontplatte keinen übermäßigen Stößen aus.
- Setzen Sie die Frontplatte weder direkter Sonnenbestrahlung noch hohen Temperaturen aus.

<u>10</u>) <sub>De</sub>

**Abschnitt** በ2

### ! Entfernen Sie alle etwaigen angeschlossenen Kabel und Geräte, bevor Sie die Frontplatte abnehmen, um eine Beschädigung des Geräts

oder des Fahrzeuginneren zu vermeiden.

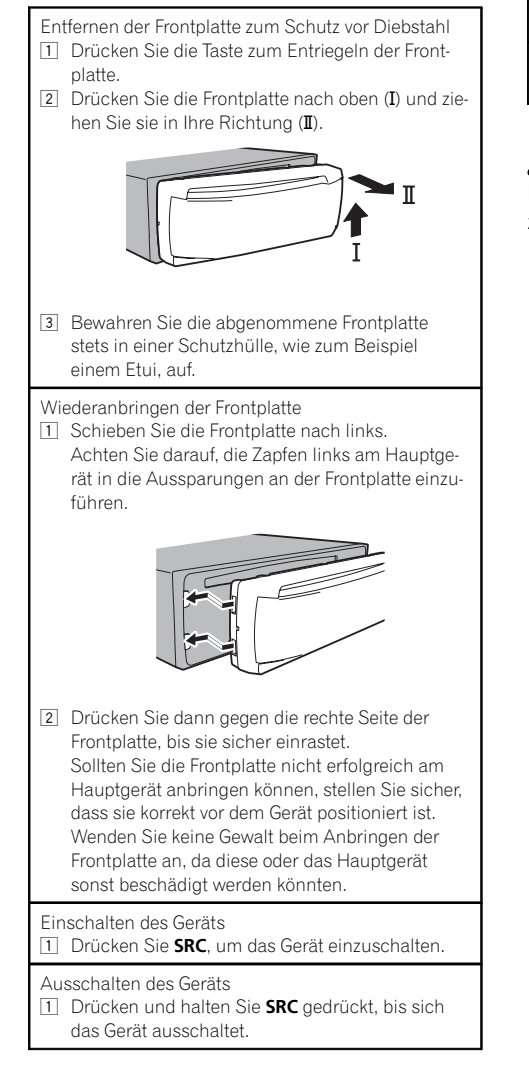

#### Wählen einer Programmquelle

11 Drücken Sie SRC/OFF wiederholt, um zwischen den folgenden Programmquellen umzuschalten: TUNER (Tuner)—DVD (Eingebauter DVD-Player) —USB (USB-Speichermedium)—AUX1 (vorderer AUX)—AUX2 (hinterer Cinch)

Regeln der Lautstärke

11 Drehen Sie M.C., um die Lautstärke anzupassen.

## VORSICHT

Parken Sie Ihr Fahrzeug aus Sicherheitsgründen zum Abnehmen der Frontplatte.

### Hinweise

- ! Wenn Sie Radio hören, während ein USB-Speichermedium an dieses Gerät angeschlossen ist, kann es zu Störgeräuschen kommen. Entfernen Sie in diesem Fall das USB-Speichermedium.
- ! Wenn das blau/weiße Kabel dieses Geräts an die Steuerklemme des Automatikantennenrelais des Kraftfahrzeugs angeschlossen wird, wird die Antenne ausgefahren, sobald das Gerät eingeschaltet wird. Zum Einfahren der Antenne schalten Sie die Programmquelle aus. $\blacksquare$

### <span id="page-11-0"></span>Handhabung und Pflege der Fernbedienung

Gebrauch der Fernbedienung

1 Halten Sie die Fernbedienung zum Gebrauch in Richtung Frontplatte. Ziehen Sie bei der ersten Verwendung die aus

dem Fach hervorstehende Folie heraus.

Auswechseln der Batterie

- 1 Entnehmen Sie das Fach auf der Rückseite der Fernbedienung.
- 2 Legen Sie die Batterie unter Beachtung der ordnungsgemäßen Positionierung von Plus- (+) und Minuspol (–) ein.

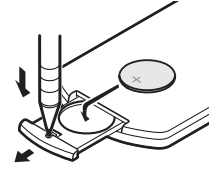

## **WARNUNG**

- ! Halten Sie die Batterie von Kindern fern. Sollte eine Batterie verschluckt werden, ist unverzüglich ein Arzt aufzusuchen.
- ! Batterien (Batteriepack oder eingelegte Batterien) dürfen keinen hohen Temperaturen, wie z. B. durch direktes Sonnenlicht oder Feuer verursacht, ausgesetzt werden.

## VORSICHT

- ! Verwenden Sie nur eine Lithium-Batterie vom Typ CR2025 (3 V).
- ! Nehmen Sie die Batterie heraus, wenn die Fernbedienung einen Monat oder länger nicht verwendet wird.
- Wenn die Batterie nicht ordnungsgemäß eingesetzt wird, ist Explosionsgefahr gegeben. Ersetzen Sie die Batterie ausschließlich durch eine Batterie desselben oder eines vergleichbaren Typs.
- ! Verwenden Sie bei der Handhabung der Batterie keine Werkzeuge aus Metall.
- Lagern Sie die Batterie nicht zusammen mit Gegenständen aus Metall.
- Falls die Batterie auslaufen sollte, wischen Sie die Fernbedienung vollständig sauber und setzen Sie eine neue Batterie ein.
- Halten Sie sich bei der Entsorgung verbrauchter Batterien an die in Ihrem Land geltenden gesetzlichen Bestimmungen und Vorschriften der Umweltämter.

### Wichtig

- ! Bewahren Sie die Fernbedienung nicht bei hohen Temperaturen und direktem Sonnenlicht auf.
- In direktem Sonnenlicht funktioniert die Fernbedienung möglicherweise nicht ordnungsgemäß.
- Lassen Sie die Fernbedienung nicht auf den Boden fallen, wo sie unter dem Brems- oder dem Gaspedal eingeklemmt werden könnte.<sup>1</sup>

### Identische Menübedienung für Funktionseinstellungen/ Audio-Einstellungen/ Grundeinstellungen/Listen

Zurückschalten zur vorherigen Anzeige Zum Zurückschalten zur vorherigen Liste (bzw. zum übergeordneten Ordner)

 $\Box$  Drücken Sie  $\blacktriangleright$ .

Zurückschalten zum Hauptmenü 11 Halten Sie **⊃** gedrückt.

Zurückschalten zur normalen Anzeige Abbrechen des Grundeinstellungsmenüs Drücken Sie BAND.

 $\Box$ 

<u>12</u>) <sub>De</sub>

### <span id="page-12-0"></span>Tuner

### Grundlegende Bedienvorgänge

Wahl eines Bands (Wellenbereich)

1 Drücken Sie BAND, bis der gewünschte Wellenbereich angezeigt wird (F1, F2, F3 für UKW bzw. MW/LW).

Abrufen von programmierten Stationen

- 11 Drücken Sie < oder ►.
- . Ist MAN (manuelle Abstimmung) unter SEEK ausgewählt, können Sie die programmierten Stationen nicht abrufen. Sie müssen dann PCH (vorprogrammierter Kanal) in SEEK auswählen. Für Details zu den Einstellungen siehe [SEEK](#page-14-0) [\(Einstel](#page-14-0)[len der linken/rechten Tasten\)](#page-14-0) auf Seite 15.

Manuelle (schrittweise) Abstimmung

11 Drücken Sie < oder ►.

• Ist PCH (vorprogrammierter Kanal) in SEEK ausgewählt, können Sie die Abstimmung nicht manuell vornehmen. Sie müssen dann MAN (manuelle Abstimmung) unter SEEK auswählen. Für Details zu den Einstellungen siehe [SEEK](#page-14-0) [\(Ein](#page-14-0)[stellen der linken/rechten Tasten\)](#page-14-0) auf Seite 15.

Suchlauf

1 Drücken und halten Sie < oder  $\blacktriangleright$  gedrückt und lassen Sie die Taste dann wieder los. Durch kurzes Drücken von ◀ oder ▶ kann die Suchlaufabstimmung aufgehoben werden. Durch Drücken und Gedrückthalten von ◀ oder  $\blacktriangleright$  können Sender übersprungen werden. Die Suchlaufabstimmung beginnt, sobald < bzw.  $\blacktriangleright$ losgelassen wird.

### **Hinweis**

Der Alternativfrequenz-Suchlauf (AF) dieses Geräts kann ein- und ausgeschaltet werden. Für den normalen Abstimmbetrieb sollte AF ausgeschaltet sein (siehe **[AF](#page-14-0)** [\(Alternativfrequenz-Suchlauf\)](#page-14-0) [auf Seite 15](#page-14-0)).

### Speichern und Abrufen von Radiostationen für jedes Band

### Verwendung der Stationstasten

1 Zum Speichern eines abgestimmten Senders drücken Sie eine der Stationstasten (1/ $\land$  bis 6/ $\rightleftharpoons$ ) und halten diese gedrückt, bis die Stationsnummer nicht mehr blinkt.

2 Drücken Sie eine der Stationstasten ((1/ ∧ bis 6/ $\rightleftarrows$ ) zur Auswahl der gewünschten Station.

### Umschalten der RDS-Anzeige

### $\bullet$  Drücken Sie  $\Rightarrow$ .

Programm-Service-Name—PTY-Information— Unterhaltung—Frequenz

**Die PTY-Information und die Frequenz werden** acht Sekunden lang auf dem Display angezeigt.

■ Je nach Band, können die Textinformationen geändert werden.

### Gebrauch der Programmtyp-Funktionen (PTY)

Sie können einen Sender anhand eines Programmtyps (PTY) abstimmen.

**Abschnitt** 02

 $_{\text{De}}$  (13)

<span id="page-13-0"></span>Suchen nach RDS-Stationen anhand eines Programmtyps Sie können nach Programmen eines allgemeinen Typs suchen, wie die, die nachfolgend aufgelistet sind. Siehe Seite 14. 11 Drücken Sie PTY. 2 Drehen Sie M.C., um einen Programmtyp zu wählen. NEWS/INFO—POPULAR—CLASSICS—OTHERS 3 Drücken Sie M.C., um die Suche zu starten. Das Gerät sucht nach einer Station, die ein Programm des gewählten Typs ausstrahlt. Wenn eine solche Station gefunden wird, wird deren Stationsname angezeigt. Die verschiedenen PTY-Informationen (Programmtyp-Kenncode) sind nachfolgend aufgeführt. Siehe Seite 14. ! Zum Abbrechen des Suchlaufs drücken Sie M.C. erneut. ! Das Programm mancher Sender kann von dem tatsächlich übertragenen Programmtyp (PTY) abweichen. ! Wird kein Sender gefunden, der ein Programm des gewählten Typs ausstrahlt, dann

erscheint zwei Sekunden lang NOT FOUND und der Tuner schaltet auf die ursprüngliche Station zurück.

### PTY-Liste

#### NEWS/INFO

NEWS (Nachrichten), AFFAIRS (Tagesereignisse), INFO (Information), SPORT (Sport), WEATHER (Wetter), FINANCE (Finanzen)

#### POPULAR

POP MUS (Popmusik), ROCK MUS (Rockmusik), EASY MUS (Leichte Hörmusik), OTH MUS (Andere Musik), JAZZ (Jazz), COUNTRY (Countrymusik), NAT MUS (Landesmusik), OLDIES (Oldies), FOLK MUS (Volksmusik)

#### CLASSICS

L. CLASS (Leichte klassische Musik), CLASSIC (Klassische Musik)

#### **OTHERS**

EDUCATE (Bildung), DRAMA (Drama), CULTURE (Kultur), **SCIENCE** (Wissenschaft), VARIED (Gemischtes), CHILDREN (Kinderprogramme), SOCIAL (Soziales), RELIGION (Religion), PHONE IN (Telefongesprächsprogramme), TOURING (Reisen), LEISURE (Freizeit), DOCUMENT (Dokumentarsendungen)

### Gebrauch des PI-Suchlaufs

Wenn der Tuner keinen geeigneten Sender findet oder der Empfang schwach wird, sucht das Gerät automatisch nach einer anderen Station mit derselben Programmierung. Während des Suchlaufs wird PI SEEK angezeigt und der Ton stummgeschaltet.

### Gebrauch des Auto-PI-Suchlaufs für programmierte Stationen

Wenn gespeicherte Stationen nicht abgerufen werden können, kann das Gerät auch für einen PI-Suchlauf während eines Stationsabrufs eingestellt werden.

! Standardmäßig ist der automatische PI-Suchlauf ausgeschaltet. Siehe [AUTO-PI](#page-32-0) [\(Automatische PI-Suche\)](#page-32-0) auf Seite 33.

### Funktionseinstellungen

1 Drücken Sie M.C., um das Hauptmenü anzuzeigen.

2 Drehen Sie M.C., um die Menüoption zu wechseln, und drücken Sie FUNCTION, um die angezeigte Option zu wählen.

#### 3 Drehen Sie M.C., um die gewünschte Funktion zu wählen.

Gehen Sie nach der Funktionswahl wie folgt vor, um die Funktion einzustellen.

■ Wenn das MW/LW-Band gewählt ist, stehen nur BSM, LOCAL und SEEK zur Verfügung.

14 De

### <span id="page-14-0"></span>BSM (Best-Sender-Memory)

BSM (Best-Sender-Memory) speichert die sechs stärksten Sender automatisch in der Reihenfolge ihrer Signalstärke.

11 Drücken Sie M.C., um BSM einzuschalten. Zum Abbrechen des Speichervorgangs drücken Sie M.C. erneut.

#### **REGION** (Regional)

Bei Verwendung des Alternativfrequenz-Suchlaufs beschränkt die Regionalfunktion die Auswahl auf Sender, die regionale Programme ausstrahlen.

1 Drücken Sie M.C., um die Regionalfunktion einoder auszuschalten.

#### LOCAL (Lokal-Suchlaufabstimmung)

Mit der Lokal-Suchlaufabstimmung wird nur nach Stationen mit ausreichender Signalstärke für einen guten Empfang gesucht.

11 Drücken Sie M.C., um die gewünschte Einstellung zu wählen.

#### UKW: OFF—LV 1—LV 2—LV 3—LV 4 MW/LW: OFF—LV 1—LV 2

Bei Auswahl der höchsten Stufe werden nur die stärksten Sender empfangen, während bei Auswahl der niedrigeren Stufen schwächere Sender zugelassen werden.

### PTY SEARCH (Programmtyp-Wahl)

Sie können einen Sender anhand eines Programmtyps (PTY) abstimmen.

- 11 Drücken Sie M.C., um den Einstellmodus aufzurufen.
- 2 Drehen Sie M.C., um die gewünschte Einstellung zu wählen.

#### NEWS/INFO—POPULAR—CLASSICS—OTHERS

3 Drücken Sie M.C., um die Suche zu starten. Das Gerät sucht nach einer Station, die ein Programm des gewählten Typs ausstrahlt. Wenn eine solche Station gefunden wird, wird deren Stationsname angezeigt.

PTY-Informationen (Programmtyp-Kenncode) finden Sie auf [Seite 14.](#page-13-0)

Das Programm mancher Sender kann von dem tatsächlich übertragenen Programmtyp (PTY) abweichen.

Wird kein Sender gefunden, der ein Programm des gewählten Typs ausstrahlt, dann erscheint zwei Sekunden lang NOT FOUND und der Tuner schaltet auf die ursprüngliche Station zurück.

TA (Verkehrsdurchsagebereitschaft)

11 Drücken Sie M.C., um die Verkehrsdurchsagebereitschaft ein- oder auszuschalten.

AF (Alternativfrequenz-Suchlauf)

11 Drücken Sie M.C., um den Alternativfrequenz-Suchlauf ein- oder auszuschalten.

NEWS (Nachrichtenunterbrechung)

11 Drücken Sie M.C., um die Nachrichtenfunktion ein- oder auszuschalten.

SEEK (Einstellen der linken/rechten Tasten)

Sie können den linken und rechten Tasten des Gerät eine Funktion zuweisen.

Wählen Sie MAN (manuelle Abstimmung) zur manuellen Abstimmung oder PCH (vorprogrammierter Kanal) zum Umschalten zwischen den vorprogrammierten Kanälen.

1 Drücken Sie M.C., um MAN oder PCH zu wählen.

 $\Box$ 

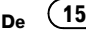

## <span id="page-15-0"></span>Eingebauter DVD-Player

### Grundlegende Bedienvorgänge

Abspielen einer Disc

11 Legen Sie die Disc mit der Etikettenseite nach oben in den Ladeschacht.

Auswerfen einer Disc 11 Drücken Sie ▲

Wählen eines Ordners

- 11 Drücken Sie 1/A oder 2/V.
- Ordner, in denen keine komprimierten Audio-, JPEG-, DivX- oder MPEG-1/MPEG-2/MPEG-4-Dateien enthalten sind, können nicht gewählt werden.

Wählen eines Kapitels, eines Titels oder einer Datei

11 Drücken Sie ◀ oder ►.

Sie können auch  $\blacktriangleleft$  oder $\blacktriangleright$  drücken, um zu einem anderen Kapitel oder Titel bzw. einer anderen Datei vor- oder zurückzuspringen. Bei der PBC-Wiedergabe wird eventuell ein Menü angezeigt, wenn Sie diese Vorgänge ausführen.

Schnellvorlauf bzw. -rücklauf

 $\Box$  Drücken und halten Sie < oder  $\blacktriangleright$  gedrückt. Wenn Sie bei der Wiedergabe einer DVD, DivX, MPEG-1/MPEG-2/MPEG-4 oder Video-CD fünf Sekunden lang < oder > gedrückt halten, wird das Symbolmodernhervorgehoben. In diesem Fall wird der Schnellrücklauf bzw. Schnellvorlauf fortgesetzt, auch wenn Sie < oder > loslassen. Zum Fortsetzen der Wiedergabe an einem gewünschten Punkt drücken Sie auf  $\blacktriangleright$ /II.

Durchsuchen von jeweils 10 Dateien

- ! Diese Funktion steht für JPEG-Dateien zur Verfügung.
- 1 Drücken und halten Sie < oder  $\blacktriangleright$  gedrückt.

Wechseln des Mediendateityps

- 11 Drücken Sie BAND, um zwischen den Mediendateitypen zu wechseln.
- ! Bei DVD-R/RWs ist die Wiedergabe von Audiodaten (CD-DA) und JPEG-Dateien mit diesem Gerät nicht möglich.

#### Hinweise

• Wenn die automatische Wiedergabe eingeschaltet ist, hebt dieses Gerät das DVD-Menü auf und startet die Wiedergabe automatisch ab dem ersten Kapitel des ersten Titels. Siehe [Automatische DVD-Wiedergabe](#page-18-0) auf Seite 19.

- Wenn Sie eine DVD oder Video-CD wiedergeben, wird möglicherweise ein Menü ange-zeigt. Siehe [Bedienen des DVD-Menüs](#page-16-0) auf [Seite 17](#page-16-0) und [PBC-Wiedergabe](#page-16-0) auf Seite 17.
- ! Beim Einlegen einer CD/CD-R/RW, die nur JPEG-Bilddateien enthält, startet dieses Gerät automatisch eine Diashow mit dem ersten Ordner/Bild auf der Disc. Der Player zeigt die Bilder in jedem Ordner in alphabetischer Reihenfolge an.
- . Wenn die Lesezeichenfunktion aktiviert ist, startet die DVD-Wiedergabe am markierten Punkt. Für weitere Einzelheiten siehe [Wieder](#page-20-0)[aufnehmen der Wiedergabe \(Lesezeichen\)](#page-20-0) auf [Seite 21](#page-20-0).
- . Wenn Sie eine DVD wiedergeben und versuchen, eine Funktion auszuführen, ist die Funktionsausführung aufgrund der Disc-Programmierung u. U. nicht möglich. In diesem Fall wird das Symbol @ auf dem Bildschirm angezeigt.

### Grundlegende Bedienelemente für die Wiedergabe

In der folgenden Tabelle werden die grundlegenden Bedienelemente für die Wiedergabe von Discs aufgeführt. In den nachfolgenden Kapiteln werden andere Wiedergabefunktionen ausführlicher erläutert.

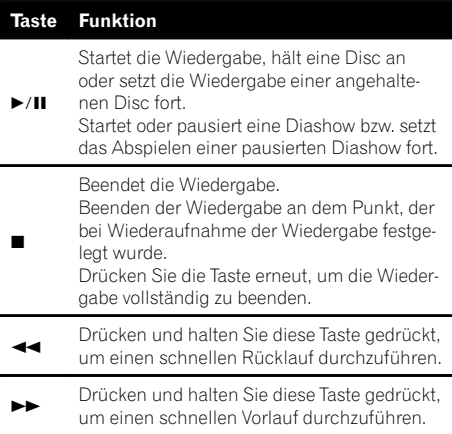

16 De

#### <span id="page-16-0"></span>Taste Funktion

Springt zunächst zum Anfang des aktuellen Titels, des aktuellen Kapitels oder der aktuel-

o len Datei und dann weiter zurück zu vorherigen Titeln/Kapiteln/Dateien. Zeigt das vorherige Bild an.

 $\blacktriangleright$ Springt zum nächsten Titel, zum nächsten Kapitel oder zur nächsten Datei. Zeigt das nächste Bild an.

### Hinweis

Bei einigen DVD- oder Video-CD-Discs kann es vorkommen, dass einige der Bedienelemente für die Wiedergabe in bestimmten Abschnitten der Disc nicht funktionieren. Dies ist jedoch auf keine Fehlfunktion zurückzuführen.

### Bedienen des DVD-Menüs

Bei einigen DVDs können Sie über ein Menü Ihre Auswahl im Disc-Inhalt treffen.

- ! Diese Funktion steht für Video-DVDs zur Verfügung.
- . Sie können das Menü durch Drücken von MENU oder TOP MENU anzeigen, während gerade eine Disc wiedergegeben wird. Durch erneutes Drükken von **MENU** können Sie die Wiedergabe dann an der im Menü gewählten Stelle starten. Detaillierte Informationen hierzu finden Sie in den der Disc beiliegenden Erläuterungen.
- ! Auf welche Weise Sie das Menü anzeigen, ist von Disc zu Disc unterschiedlich.
- 1 Bewegen Sie den Multifunktionsschalter nach oben, unten, links oder rechts, um die gewünschte Menüoption zu wählen.
- 2 Wählen eines Menüpunkts im DVD-Menü durch einen Klick auf ENTER.

Die Wiedergabe beginnt mit dem gewählten Menüelement.

### PBC-Wiedergabe

Bei Video-CDs mit PBC (Wiedergabekontrolle) können Sie ein Menü bedienen.

- ! Diese Funktion steht für Video-CDs zur Verfügung.
- 11 Drücken Sie bei Anzeige des PBC-Menüs eine der Tasten 0 bis 10 entsprechend der Nummer des gewünschten Menüs, um die Wiedergabe zu starten.

Wenn das Menü zwei oder mehrere Seiten lang ist, drücken Sie I<<<<a>>
<<a>
der<br/>  $\blacktriangleright\blacktriangleright$ um zwischen den Displays umzuschalten.

#### Hinweise

- ! Sie können das Menü anzeigen, indem Sie während der PBC-Wiedergabe RETURN drükken. Detaillierte Informationen hierzu finden Sie in den der Disc beiliegenden Erläuterungen.
- ! Die PBC-Wiedergabe einer Video-CD kann nicht aufgehoben werden.
- ! Bei der Wiedergabe von Video-CDs mit PBC (Wiedergabekontrolle) können die folgenden Bedienschritte nicht ausgeführt werden:
	- Verwendung der Such- und Zeitsuchfunktionen
	- Auswahl des Wiederholbereichs der Wiedergabe

### <span id="page-17-0"></span>Wiedergabe von DivX<sup>®</sup>-VOD-Inhalten

Es kann vorkommen, dass die Wiedergabe bestimmter DivX-VOD-Inhalte (Video on Demand) auf eine festgelegte Anzahl begrenzt ist. Wenn Sie eine Disc mit dieser Art von DivX-VOD-Inhalten einlegen, wird die Anzahl der bisherigen Abspielvorgänge auf dem Display angezeigt. Sie haben dann die Möglichkeit, die Disc abzuspielen (und somit eine der verbleibenden Wiedergabevorgänge aufzubrauchen) oder sie zu beenden. Wenn Sie eine Disc einlegen, die abgelaufene DivX-VOD-Inhalte enthält (z. B. Inhalte ohne verbleibende Wiedergaben), wird EXPIRED (THIS DivX RENTAL HAS EXPIRED.) (Leihdauer abgelaufen) angezeigt.

- ! Wenn Ihr DivX-VOD-Inhalt eine unbegrenzte Abspielanzahl erlaubt, können Sie die Disc in Ihren Player einlegen und den Inhalt beliebig oft abspielen, ohne dass eine Meldung angezeigt wird.
- 11 Wenn nach Einlegen einer Disc, auf der sich DivX-VOD-Inhalte befinden, eine entsprechende Meldung erscheint, drücken Sie >/II. Die Wiedergabe des DivX-VOD-Inhalts wird gestartet.

Um zur nächsten Datei zu springen, drücken Sie p.

Zum Zurückschalten auf die vorhergehende Datei drücken Sie auf I

Wenn Sie den DivX-VOD-Inhalt nicht abspielen möchten, drücken Sie ■.

### Wichtig

- ! Um DivX-VOD-Inhalte auf diesem Gerät wiederzugeben, müssen Sie das Gerät zuerst bei Ihrem Anbieter von DivX-VOD-Inhalten registrieren. Für Informationen zu Ihrem Registrierungscode siehe [Seite 32.](#page-31-0)
- ! DivX-VOD-Inhalte sind durch DRM (Digital Rights Management - digitales Rechtemanagement) geschützt, d. h. die Wiedergabe ist auf bestimmte, registrierte Geräte beschränkt.

### Angeben eines Titels

- ! Diese Funktion steht für Video-DVDs zur Verfügung.
- 11 Drücken Sie 0 bis 10 in Übereinstimmung mit der gewünschten Titelnummer, nachdem die Disc angehalten wurde.

Die Titelnummer wird acht Sekunden lang angezeigt und die Wiedergabe mit dem gewählten Titel gestartet.

- 7ur Wahl von 3 drücken Sie 3.
- Zur Wahl von 10 drücken Sie 10 und 0 in der angegebenen Reihenfolge.
- . Zur Wahl von 23 drücken Sie 10, 10 und 3 in der angegebenen Reihenfolge.

### Suchen nach einem Titel

Sie können mit der Suchfunktion einen Titel angeben, nach dem Sie suchen möchten.

- ! Diese Funktion steht für Video-CDs zur Verfügung.
- ! Diese Funktion kann nicht bei der Wiedergabe von Video-CDs mit PBC (Wiedergabekontrolle) verwendet werden.

Für Informationen zu den zu drückenden Nummern siehe Angeben eines Titels auf Seite 18.

### Suchen nach einem abzuspielenden Abschnitt

Mithilfe der Suchfunktion können Sie nach dem Abschnitt suchen, den Sie abspielen möchten.

- ! Die Kapitel- und Titelsuchfunktion ist nicht verfügbar, wenn die Wiedergabe der Disc angehalten wurde.
- ! Diese Funktion kann nicht bei der Wiedergabe von Video-CDs mit PBC (Wiedergabekontrolle) verwendet werden.
- 11 Drücken Sie DIRECT.
- 2 Drücken Sie die Tasten 0 bis 9, um die gewünschte Nummer einzugeben. Zum Löschen der eingegebenen Nummern drükken Sie CLEAR.
- 3 Drücken Sie DIRECT. Dadurch wird die Wiedergabe mit dem gewählten Abschnitt gestartet.

18 De

### በ2

Bedienung

des Geräts

### <span id="page-18-0"></span>Hinweis

Bei Discs, die über ein Menü verfügen, können Sie auch **MENU** oder TOP MENU drücken und dann Ihre Auswahl im angezeigten Menü treffen.

### Schrittweise Bildwiedergabe

Mit dieser Funktion können Sie während der Wiedergabe jeweils um ein Bild weiterschalten.

- ! Diese Funktion steht für DVD-Video, DivX, MPEG-1/MPEG-2/MPEG-4 und Video-CD zur Verfügung.
- 11 Drücken Sie II während der Wiedergabe. Mit jedem Drücken von II schalten Sie um ein Bild weiter.

Zum Zurückschalten zur normalen Wiedergabe drücken Sie ▶/II.

Bei einigen Discs können die Bilder bei der schrittweisen Bildwiedergabe an Schärfe verlieren.

### Zeitlupen-Wiedergabe

Mit dieser Funktion können Sie die Geschwindigkeit der Wiedergabe reduzieren.

- ! Diese Funktion steht für DVD-Video, DivX, MPEG-1/MPEG-2/MPEG-4 und Video-CD zur Verfügung.
- 11 Halten Sie II während der Wiedergabe gedrückt.

Das Symbol  $\blacksquare$  wird angezeigt und die Zeitlupen-Wiedergabe vorwärts beginnt.

2 Drücken Sie <II oder II>, um die Wiedergabegeschwindigkeit während der Zeitlupen-Wiedergabe anzupassen.

Mit jedem Drücken von <II oder II ändert sich die Geschwindigkeit in vier Schritten in der folgenden Reihenfolge:

1/16—1/8—1/4—1/2

Zum Zurückschalten zur normalen Wiedergabe drücken Sie ▶/II.

Bei der Wiedergabe von DivX/MPEG-1/MPEG-2/ MPEG-4 kann dieser Bedienschritt nicht durchgeführt werden.

### Hinweise

- Während der Zeitlupen-Wiedergabe wird kein Ton ausgegeben.
- ! Bei einigen Discs können die Bilder bei der Zeitlupen-Wiedergabe an Schärfe verlieren.
- ! Eine rückwärtige Zeitlupen-Wiedergabe ist nicht verfügbar.

### Zurückspringen zur markierten Szene

Sie können auf der momentan spielenden DVD zu der Szene zurückkehren, die für einen Rücksprung vorprogrammiert wurde.

- ! Diese Funktion steht für Video-DVDs zur Verfügung.
- 11 Drücken Sie RETURN, um zur markierten Szene zurückzuspringen.

Diese Funktion ist nicht verfügbar, wenn eine angegebene Szene nicht auf der DVD vorprogrammiert wurde.

### Automatische DVD-Wiedergabe

Beim Einlegen einer DVD-Disc mit DVD-Menü hebt dieses Gerät das Menü automatisch auf und startet die Wiedergabe ab dem ersten Kapitel des ersten Titels.

- ! Diese Funktion steht für Video-DVDs zur Verfügung.
- ! Bei einigen DVDs wird diese Funktion ggf. nicht ordnungsgemäß ausgeführt. Schalten Sie in diesem Fall die Funktion aus und starten Sie die Wiedergabe manuell.
- 1 Drücken Sie AUTO PLAY, um die automatische Wiedergabe einzuschalten. Die Angabe A PLAY: ON wird eingeblendet. Zum Ausschalten der automatischen Wiedergabe drücken Sie erneut AUTO PLAY.

### Anzeigen von Textinformationen

Wählen der gewünschten Textinformationen 11 Drücken Sie ...

### Hinweise

- ! Welche Textinformationen geändert werden können, hängt vom Medium ab.
- ! Abhängig vom Mediadateityp bzw. der für das Schreiben der MP3-Dateien auf eine Disc verwendeten Version von iTunes werden die mit den Audiodateien gespeicherten Textinformationen ggf. nicht richtig angezeigt.

 $_{\text{De}}$  (19

<span id="page-19-0"></span>02 (Bedienung des Geräts

. Wenn die Nonstop-Scrolling-Funktion "Ever Scroll" in den Grundeinstellungen eingeschaltet wurde, durchlaufen die Textinformationen das Display kontinuierlich immer wieder von Neuem. Siehe **[SCROLL](#page-33-0)** [\(Nonstop-Scrollen\)](#page-33-0) auf [Seite 34](#page-33-0).

### Auswählen und Wiedergeben von Dateien/Titeln der Dateinamens-/Titelliste

1 Drücken Sie  $\mathcal{Q}$ , um in den Datei-/Titellistenmodus umzuschalten.

#### 2 Verwenden Sie M.C., um den Namen der gewünschten Datei (bzw. des gewünschten Ordners) zu wählen.

Ändern des Datei- oder Ordnernamens 1 Drehen Sie M.C.

Wiedergabe

1 Drücken Sie nach Auswahl einer Datei oder eines Titels auf M.C.

Anzeige einer Liste der Dateien (oder Ordner) im gewählten Ordner

11 Drücken Sie nach Auswahl eines Ordners auf M. C.

Wiedergabe eines Musiktitels im gewählten Ordner 11 Drücken und halten Sie M.C. nach Auswahl des Ordners gedrückt.

#### **Hinweise**

- Diese Funktion steht für PEG-Dateien, CDs, komprimierte Audio-Dateien, DivX und MPEG-1/MPEG-2/MPEG-4 zur Verfügung.
- ! Wenn das als Sonderzubehör erhältliche Display an dieses Gerät angeschlossen wird, werden die aufgelisteten Informationen auf diesem Display angezeigt.

### Erweiterte Bedienvorgänge mit speziellen Tasten

### Ändern des Betrachtungswinkels während der Wiedergabe (Multi-Winkel)

Bei DVDs mit Multi-Winkel-Aufzeichnungen (aus verschiedenen Blickwinkeln aufgenommenen Szenen) können Sie während der Wiedergabe zwischen den einzelnen Betrachtungswinkeln umschalten.

- ! Diese Funktion steht für Video-DVDs zur Verfügung.
- ! Bei der Wiedergabe einer Szene, die aus mehreren Winkeln aufgenommen wurde, wird das Winkelsymbol **angezeigt**. Die Anzeige des Winkelsymbols können Sie über das DVD-Setup-Menü ein- bzw. ausschalten. Für detaillierte Informationen hierzu siehe [Einstellen der Anzeige des](#page-29-0) [Winkelsymbols](#page-29-0) auf Seite 30.
- 11 Drücken Sie auf 1/^ während der Wiedergabe einer Szene, die aus mehreren Winkeln aufgenommen wurde.

Das Winkelsymbol and die Winkelnummer werden acht Sekunden lang angezeigt.

 $\boxed{2}$  Drücken Sie auf  $1/\Lambda$ , solange das Winkelsymbol und die Winkelnummer angezeigt werden. Der Winkel ändert sich mit jedem Drücken von ANGLE.

#### Hinweise

- ! Dieser Vorgang kann ebenfalls durch Drücken von **ANGLE** auf der Fernbedienung durchgeführt werden.
- ! Durch Ausführen dieses Bedienschritts beim schnellen Vorlauf/Rücklauf, während der Pause oder der Zeitlupen-Wiedergabe wechseln Sie wieder zur normalen Wiedergabe. Allerdings ändert sich der Betrachtungswinkel dabei nicht.

20 De

Bedienung

des Geräts

### <span id="page-20-0"></span>Bedienen des DVD-Menüs

Bei einigen DVDs können Sie über ein Menü Ihre Auswahl im Disc-Inhalt treffen.

- ! Diese Funktion steht für Video-DVDs zur Verfügung.
- . Sie können das Menü durch Drücken von 3/S. Rtrv anzeigen, während gerade eine Disc wiedergegeben wird. Durch erneutes Drücken von 3/S. Rtrv können Sie die Wiedergabe dann an der im Menü gewählten Stelle starten. Detaillierte Informationen hierzu finden Sie in den der Disc beiliegenden Erläuterungen.
- 11 Bewegen Sie den Multifunktionsschalter nach oben, unten, links oder rechts, um die gewünschte Menüoption zu wählen.
- 2 Wählen eines Menüpunkts im DVD-Menü durch einen Klick auf ENTER. Die Wiedergabe beginnt mit dem gewählten Menüelement.

#### Hinweis

Dieser Vorgang kann ebenfalls durch Drücken von **MENU** oder TOP MENU auf der Fernbedienung durchgeführt werden.

### Wiederaufnehmen der Wiedergabe (Lesezeichen)

Die Lesezeichenfunktion ermöglicht Ihnen die gezielte Wiederaufnahme der Wiedergabe ab einer bestimmten Szene, wenn Sie eine Disc das nächste Mal einlegen.

- ! Diese Funktion steht für Video-DVDs zur Verfügung.
- 11 Drücken Sie während der Wiedergabe auf 2/V an der Stelle, an der Sie die Wiedergabe das nächste Mal fortsetzen möchten.

Die gewählte Szene wird mit einem Lesezeichen versehen, sodass die Wiedergabe beim nächsten Abspielen direkt an dieser Stelle beginnt. Sie können bis zu fünf Discs mit einem Lesezeichen ausstatten. Im Anschluss daran wird das älteste Lesezeichen durch ein neues ersetzt.

Zum Löschen eines Lesezeichens auf einer Disc halten Sie 2/ während der Wiedergabe gedrückt.

#### Hinweise

• Dieser Vorgang kann ebenfalls durch Drücken von **BOOKMARK** auf der Fernbedienung durchgeführt werden.

! Das Setzen eines Lesezeichens auf einer Disc ist auch durch Drücken und Gedrückthalten von  $\triangle$  (Auswurf) an der gewünschten Stelle möglich. Beim nächsten Einlegen der Disc wird die Wiedergabe direkt an der Stelle mit dem Lesezeichen gestartet. Mit dieser Methode kann allerdings nur ein Lesezeichen per Disc definiert werden. Zum Löschen des Lesezeichens auf einer Disc drücken Sie auf  $\blacktriangle$ (Auswurf).

### Ändern der Audio-Sprache während der Wiedergabe (Multi-Audio)

Bei DVDs, die eine Audio-Wiedergabe in verschiedenen Sprachen und verschiedenen Audio-Systemen (Dolby Digital, DTS usw.) bieten, können Sie während der Wiedergabe zwischen Sprachen/Audio-Systemen umschalten.

- ! Diese Funktion steht für DVD-Videos, DivX und MPEG-4 zur Verfügung.
- 11 Drücken Sie während der Wiedergabe auf 5/20. Das Audiowahlsymbol wird acht Sekunden lang angezeigt.
- 2 Drücken Sie auf 5/ $\frac{2}{3}$ , solange das Audiowahlsymbol angezeigt wird. Die Audio-Sprache ändert sich mit jedem Drükken von  $5/\sqrt{2}$ .

### Hinweise

- ! Dieser Vorgang kann ebenfalls durch Drücken von **AUDIO** auf der Fernbedienung durchgeführt werden.
- ! Bei einigen DVDs, DivX und MPEG-4 ist das Wechseln zwischen Sprachen/Audiosystemen nur über die Anzeige eines Menüs möglich.
- ! Das Umschalten zwischen Sprachen/Audiosystemen ist auch über das DVD-Setup-Menü möglich. Für detaillierte Informationen hierzu siehe [Einstellen der Audio-Sprache](#page-28-0) auf Seite [29.](#page-28-0)
- Lediglich eine digitale Ausgabe von DTS-Audio ist möglich. Wenn die optischen Digitalausgänge des Geräts nicht verwendet werden, wählen Sie eine andere Audio-Einstellung als DTS.

 $_{\text{De}}$  (21

### <span id="page-21-0"></span>02 (Bedienung des Geräts

- Display-Anzeigen, wie z. B. Dolby D und Mch geben das auf der DVD, DivX und MPEG-4 aufgezeichnete Audio-System an. Je nach Einstellung erfolgt die Wiedergabe u. U. nicht mit demselben Audio-System.
- ! Durch Ausführen dieses Bedienschritts beim schnellen Vorlauf/Rücklauf, während der Pause oder der Zeitlupen-Wiedergabe wechseln Sie wieder zur normalen Wiedergabe.

### Ändern der Untertitel-Sprache während der Wiedergabe (Multi-Untertitel)

Bei DVDs mit Multi-Untertitel-Aufzeichnungen können Sie während der Wiedergabe zwischen den einzelnen Untertitel-Sprachen umschalten.

- ! Diese Funktion steht für DVD-Videos, DivX und MPEG-4 zur Verfügung.
- 11 Drücken Sie während der Wiedergabe auf  $6/$ . Das Untertitelwahlsymbol  $\Box$  wird acht Sekunden lang angezeigt.
- 2 Drücken Sie auf  $6/$ ; solange das Untertitelwahlsymbol angezeigt wird. Die Untertitel-Sprache ändert sich mit jedem Drücken von 6/←.

#### Hinweise

- Dieser Vorgang kann ebenfalls durch Drücken von **SUBTITLE** auf der Fernbedienung durchgeführt werden.
- ! Bei einigen DVDs,DivX und MPEG-4 ist das Wechseln zwischen Untertitel-Sprachen nur über die Anzeige eines Menüs möglich.
- Das Umschalten zwischen den Untertitel-Sprachen ist auch über das DVD-Setup-Menü möglich. Für detaillierte Informationen hierzu siehe [Einstellen der Untertitel-Sprache](#page-27-0) auf [Seite 28](#page-27-0).
- Durch Ausführen dieses Bedienschritts beim schnellen Vorlauf/Rücklauf, während der Pause oder der Zeitlupen-Wiedergabe wechseln Sie wieder zur normalen Wiedergabe.

#### Wählen eines Wiederholbereichs

- ! Diese Funktion steht für JPEG-Dateien, CDs und komprimierte Audio-Dateien zur Verfügung.
- 11 Drücken Sie 6/  $\rightleftarrows$ , um einen Wiederholwiedergabebereich zu wählen.
	- ONE Wiederholung des momentanen Titels bzw. der momentanen Datei
	- FLD Wiederholung des momentanen Ordners
	- ALL Wiedergabe der momentanen Disc
	- ! Bei der Wiedergabe von Video-CDs mit PBC (Wiedergabekontrolle) kann diese Funktion nicht verwendet werden.

### Abspielen von Titeln in zufälliger Reihenfolge

Die Titel innerhalb des gewählten Wiederholbereichs werden in einer zufälligen Reihenfolge gespielt.

- ! Diese Funktion steht für JPEG-Dateien, CDs und komprimierte Audio-Dateien zur Verfügung.
- 11 Drücken Sie 5/ $\frac{2}{3}$ , um die zufallsgesteuerte Wiedergabe ein- oder auszuschalten.

### Pausieren der Wiedergabe

11 Drücken Sie 4/PAUSE, um die Wiedergabe anzuhalten oder fortzusetzen.

### Verbessern der komprimierten Audiodaten und Wiederherstellen eines reichen Klangbilds (Sound Retriever)

- ! Diese Funktion steht für CDs und komprimierte Audio-Dateien zur Verfügung.
- 1 Drücken Sie 3/S.Rtrv, um zwischen den folgenden Optionen umzuschalten: OFF (Aus)—1—2 1 wirkt bei einem niedrigen und 2 bei einem

hohen Kompressionsfaktor.

### Funktionseinstellungen

1 Drücken Sie M.C., um das Hauptmenü anzuzeigen.

<u>22</u>) <sub>De</sub>

### <span id="page-22-0"></span>2 Drehen Sie M.C., um die Menüoption zu wechseln, und drücken Sie FUNCTION, um die angezeigte Option zu wählen.

### 3 Drehen Sie M.C., um die gewünschte Funktion zu wählen.

Gehen Sie nach der Funktionswahl wie folgt vor, um die Funktion einzustellen.

#### REPEAT (Wiederholwiedergabe)

- ! Bei der Wiedergabe mit PBC (Wiedergabekontrolle) kann REPEAT nicht gewählt werden.
- 11 Drücken Sie M.C., um einen Wiederholbereich zu wählen.

Für detaillierte Informationen hierzu siehe [Wählen](#page-21-0) [eines Wiederholbereichs](#page-21-0) auf Seite 22.

Die folgenden Bereiche können für diese Funktion nur während der Wiedergabe von DVD-Videos, DivXund MPEG-4-Dateien gewählt werden.

- **TTL** Wiederholung des momentanen Titels
- CHP Wiederholung des momentanen Kapitels
- ALL Wiedergabe der momentanen Disc

RANDOM (Zufallsgesteuerte Wiedergabe)

- ! Diese Funktion steht für JPEG-Dateien, CDs und komprimierte Audio-Dateien zur Verfügung.
- $\Box$  Drücken Sie M.C., um die zufallsgesteuerte Wiedergabe ein- oder auszuschalten.

#### LR SELECT (Audioausgang)

Bei der Wiedergabe von DVD-Video-Discs, die mit LPCM-Audio aufgenommen wurden, können Sie die Audio-Ausgabe umschalten.

Bei der Wiedergabe von Video-CDs können Sie zwischen der Audio-Ausgabe in Stereo und Mono umschalten.

- ! Diese Funktion steht für DVD-Videos und Video-CDs zur Verfügung.
- Diese Funktion ist nicht verfügbar, wenn die Disc-Wiedergabe gestoppt ist.
- ! Je nach Disc und Wiedergabestelle ist diese Funktion unter Umständen nicht wählbar.
- 11 Drücken Sie M.C., um den Einstellmodus aufzurufen.
- 2 Drehen Sie M.C., um die gewünschte Einstellung zu wählen.
	- $\cdot$  L+R Links und rechts
	- $L -$ Links
	- $R$  Rechts
	- $MIX I$  inks und rechts mischen

ROTATION (Bilddrehung)

- ! Diese Funktion steht für JPEG-Dateien zur Verfügung.
- 11 Drücken Sie M.C., um den Einstellmodus aufzurufen.
- 2 Drehen Sie M.C., um die gewünschte Einstellung zu wählen.
	- 0 Drehung abbrechen
	- 90 Drehung um 90 Grad
	- 180 Drehung um 180 Grad
	- $-90$  Drehung um  $-90$  Grad

#### PAUSE (Pause)

1 Drücken Sie M.C., um die Wiedergabe anzuhalten oder fortzusetzen.

#### **S.RTRV** (Sound Retriever)

Verbessert komprimierte Audiodaten und stellt ein reiches Klangbild wieder her.

- ! Diese Funktion steht für CDs und komprimierte Audio-Dateien zur Verfügung.
- 11 Drücken Sie M.C., um die gewünschte Einstellung zu wählen. Siehe [Verbessern der komprimierten Audiodaten](#page-21-0)

[und Wiederherstellen eines reichen Klangbilds](#page-21-0) [\(Sound Retriever\)](#page-21-0) auf Seite 22.

### Umschalten der Anzeige

Wenn der Videoausgang im Menü der Grundein-stellungen eingeschaltet ist (siehe [V.OUT](#page-33-0) [\(An](#page-33-0)[zeigeverbindung\) auf Seite 34](#page-33-0)) und ein separat erhältliches Display an dieses Gerät angeschlossen ist, werden die Textinformationen auf dem Display angezeigt.

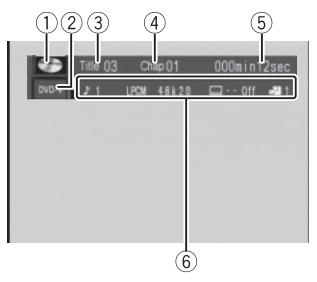

Informationsdisplay

 $_{\text{De}}$  (23

02 (Bedienung des Geräts

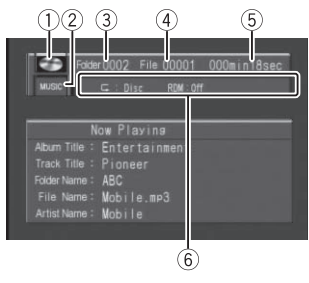

**Titeldisplay** 

- 1 Disc-Symbol
	- ! Wenn eine Disc, die verschiedene Datenformate enthält abgespielt wird, erscheint MIXED.
- 2 Medienanzeige
- 3 Titel-/Ordnernummernanzeige DVD: Zeigt den momentan spielenden Titel an.

Komprimierte Audio-Dateien, JPEG-Dateien und DivX: Zeigt den momentan wiedergegebenen Ordner an.

4 Kapitel-/Titel-/Dateinummernanzeige DVD: Zeigt das momentan wiedergegebene Kapitel an.

Video-CD und CD: Zeigt den momentan spielenden Titel an.

Komprimierte Audio-Dateien, JPEG-Dateien und DivX: Zeigt die momentan wiedergegebene Datei an.

- 5 Wiedergabezeitanzeige JPEG-Dateien: nicht verfügbar.
- 6 Variabler Meldungsbereich Video-DVD: Zeigt die Audio-Sprache, die Untertitel-Sprache, den Anzeigewinkel, den Wiederholwiedergabebereich und den

Lautsprecher-Ausgangskanal an.

Video-CD: Zeigt den Wiederholwiedergabebereich und den Audio-Ausgangskanal an. JPEG-Dateien: Zeigt den Wiederholwiedergabebereich und die Einstellung für die zufallsgesteuerte Wiedergabe an.

DivX/MPEG-1/MPEG-2/MPEG-4: Zeigt das Audiosystem, die Untertiteleinstellungen, den Wiederholwiedergabebereich, den Ordnerund Dateinamen an.

CDs, komprimierte Audio-Discs: Zeigt den Wiederholbereich und die Einstellung für die zufallsgesteuerte Wiedergabe an.

 $\Box$  Drücken Sie  $\triangle$ , um das Informationsdisplay umzuschalten.

DVD-Video: Informationsdisplay 1—Informationsdisplay 2—Normale Wiedergabeanzeige Video-CDs: Informationsdisplay—Normale Wiedergabeanzeige

JPEG-Dateien und DivX/MPEG-1/MPEG-2/ MPEG-4: Informationsdisplay—Ordnernamenanzeige—Dateinamenanzeige—Normale Wiedergabeanzeige

CD-TEXT-Discs und komprimierte Audio-Dateien: Informationsdisplay-Titelanzeige

! Die Titelanzeige zeigt die Textinformationen zur momentan spielenden Disc an.

CD-TEXT-Discs: Disc Title (Disc-Titel), Disc Artist (Disc-Künstler), Track Title (Titelname), Track Artist (Titel-Künstler) Komprimierte Audio-Dateien: Folder Name

(Ordnername), File Name (Dateiname), Track Title (Titelname), Artist Name (Künstlername), Album Title (Albumtitel)

#### Hinweis

Wenn eine Video-CD mit PBC-Funktion (Wiedergabekontrolle) abgespielt wird, wird PLAYBACK CONTROL ON an Stelle der Titelnummernanzeige und Wiedergabezeitanzeige eingeblendet.<sup>1</sup>

**Abschnitt** 02

### <span id="page-24-0"></span>Bedienung des Geräts

### Tragbare USB-Audio-Player/ USB-Speichergeräte

Sie können auf einem USB-Speichergerät abgelegte komprimierte Audio-Dateien, DivX und JPEG-Bilddateien abspielen.

- ! Für detaillierte Informationen zur Kompatibilität siehe [Kompatible komprimierte Audio-](#page-42-0) [, DivX- und MPEG-Formate \(Discs, USB-Spei](#page-42-0)[chermedien\)](#page-42-0) auf Seite 43.
- In den folgenden Anweisungen werden USB-Speichergeräte und USB-Audio-Player unter dem Sammelbegriff "USB-Speichermedium" zusammengefasst.

### Grundlegende Bedienvorgänge

Wiedergabe von Dateien eines USB-Speichermediums

- 1 Öffnen Sie die Abdeckung des USB-Anschlusses.
- 2 Schließen Sie das USB-Speichermedium über ein USB-Kabel an.
- 3 Drücken Sie die Taste **SRC/OFF**, um USB als Programmquelle zu wählen.

Wiedergabe der Musiktitel auf einem USB-Speichermedium abbrechen

11 Das USB-Speichermedium kann jederzeit vom Gerät getrennt werden. Das Gerät beendet die Wiedergabe.

Wählen eines Ordners 11 Drücken Sie 1/A oder 2/V.

Schnellvorlauf bzw. -rücklauf

11 Drücken und halten Sie < oder > gedrückt.

- Durchsuchen von jeweils 10 Dateien ! Diese Funktion steht für JPEG-Dateien zur Verfügung.
- 11 Drücken und halten Sie < oder  $\blacktriangleright$  gedrückt.
- Wählen einer Datei
- 11 Drücken Sie < oder ►.

Wechseln des Mediendateityps

11 Drücken Sie BAND, um zwischen den Mediendateitypen zu wechseln.

Pausieren oder Fortsetzen der Wiedergabe 11 Drücken Sie >/II.

### Direktes Wählen einer Datei im momentanen Ordner

Dieser Vorgang entspricht dem Bedienvorgang mit dem eingebauten DVD-Player. Siehe [Suchen nach einem abzuspielenden Abschnitt](#page-17-0) [auf Seite 18](#page-17-0).

### Anzeigen von Textinformationen

Dieser Vorgang entspricht dem Bedienvorgang für komprimierte Audio-Dateien auf dem eingebauten DVD-Player.

Siehe [Anzeigen von Textinformationen](#page-18-0) auf Seite 19.

### Wählen von Dateien aus der Dateinamensliste

Dieser Vorgang entspricht dem Bedienvorgang mit dem eingebauten DVD-Player.

Siehe [Auswählen und Wiedergeben von Dateien/Titeln](#page-19-0) [der Dateinamens-/Titelliste](#page-19-0) auf Seite 20.

### Erweiterte Bedienvorgänge mit speziellen Tasten

Ändern der Audio-Sprache während der Wiedergabe (Multi-Audio)

Siehe [Ändern der Audio-Sprache während der Wieder](#page-20-0)[gabe \(Multi-Audio\)](#page-20-0) auf Seite 21.

! Dieser Vorgang kann nicht durch Drücken der gleichnamigen Taste auf der Fernbedienung ausgeführt werden.

Ändern der Untertitel-Sprache während der Wiedergabe (Multi-Untertitel)

Siehe [Ändern der Untertitel-Sprache während der Wie](#page-21-0)[dergabe \(Multi-Untertitel\)](#page-21-0) auf Seite 22.

! Dieser Vorgang kann nicht durch Drücken der gleichnamigen Taste auf der Fernbedienung ausgeführt werden.

 $_{\text{De}}$  (25)

<span id="page-25-0"></span>Wählen eines Wiederholbereichs

Siehe [Wählen eines Wiederholbereichs](#page-21-0) auf Seite 22. Die wählbaren Wiederholwiedergabebereiche unterscheiden sich jedoch von denjenigen des eingebauten DVD-Players. Mit einem tragbaren USB-Audio-Player/USB-Speichergerät sind folgende Wiederholwiedergabebereiche verfügbar:

- ONE Wiederholung der momentanen Datei
- ! FLD Wiederholung des momentanen Ordners
- ALL Wiederholung aller Dateien

Abspielen von Titeln in zufälliger Reihenfolge Siehe [Abspielen von Titeln in zufälliger Reihenfolge](#page-21-0) auf [Seite 22](#page-21-0).

Pausieren der Wiedergabe Siehe [Pausieren der Wiedergabe](#page-21-0) auf Seite 22.

Verbessern der komprimierten Audiodaten und Wiederherstellen eines reichen Klangbilds (Sound Retriever)

Siehe [Verbessern der komprimierten Audiodaten und](#page-21-0) [Wiederherstellen eines reichen Klangbilds \(Sound Re](#page-21-0)triever) [auf Seite 22](#page-21-0).

### Funktionseinstellungen

### 1 Drücken Sie M.C., um das Hauptmenü anzuzeigen.

### 2 Drehen Sie M.C., um die gewünschte Funktion zu wählen.

Gehen Sie nach der Funktionswahl wie folgt vor, um die Funktion einzustellen.

#### REPEAT (Wiederholwiedergabe)

Siehe [REPEAT](#page-22-0) [\(Wiederholwiedergabe\)](#page-22-0) auf Seite 23. Die wählbaren Wiederholwiedergabebereiche unterscheiden sich jedoch von denjenigen des eingebauten DVD-Players. Mit einem tragbaren USB-Audio-Player/USB-Speichergerät sind folgende Wiederholwiedergabebereiche verfügbar:

- ONE Nur Wiederholung der momentanen Datei
- **FLD** Wiederholung des momentanen Ordners
- ALL Wiederholung aller Dateien

RANDOM (Zufallsgesteuerte Wiedergabe)

! Diese Funktion steht für komprimierte Audio- und JPEG-Dateien zur Verfügung.

Siehe [RANDOM](#page-22-0) [\(Zufallsgesteuerte Wiedergabe\)](#page-22-0) auf [Seite 23.](#page-22-0)

ROTATION (Bilddrehung)

! Diese Funktion steht für JPEG-Dateien zur Verfügung.

Siehe [ROTATION](#page-22-0) [\(Bilddrehung\)](#page-22-0) auf Seite 23.

PAUSE (Pause)

Siehe [PAUSE](#page-22-0) (Pause) [auf Seite 23](#page-22-0).

**S.RTRV** (Sound Retriever)

! Diese Funktion steht für komprimierte Audio-Dateien zur Verfügung.

Siehe [S.RTRV](#page-22-0) [\(Sound Retriever\)](#page-22-0) auf Seite 23.

### Umschalten der Anzeige

Dieser Vorgang entspricht dem Bedienvorgang mit dem eingebauten DVD-Player. Siehe [Umschalten der Anzeige](#page-22-0) auf Seite 23.<sup>1</sup>

### Audio-Einstellungen

Drücken Sie M.C., um das Hauptmenü anzuzeigen.

### 2 Drehen Sie M.C., um die Menüoption zu wechseln, und drücken Sie AUDIO, um die angezeigte Option zu wählen.

### 3 Drehen Sie M.C., um die gewünschte Audio-Funktion zu wählen.

Nehmen Sie nach der Funktionswahl die folgenden Audio-Einstellungen vor.

FAD/BAL (Überblend-/Balance-Einstellung)

- 11 Drücken Sie M.C., um den Einstellmodus aufzurufen.
- 2 Drücken Sie M.C., um zwischen Überblendung (vorn/hinten) und Balance (links/rechts) umzuschalten.
- 3 Drehen Sie M.C., um die Lautsprecherbalance einzustellen.

PRESET EQ (Equalizer-Abruf)

<u>26</u>) <sub>De</sub>

### <span id="page-26-0"></span>Bedienung des Geräts

- 11 Drücken Sie M.C., um den Einstellmodus aufzurufen.
	- 2 Drehen Sie M.C., um den Equalizer zu wählen. DYNAMIC—VOCAL—NATURAL—CUSTOM— FLAT—POWERFUL
	- ! Sie können den Equalizer auch durch wiederholtes Drücken auf **Eulul** wechseln.

#### TONE CTRL (Equalizer-Einstellung)

- Individuell angepasste Equalizer-Kurven werden unter **CUSTOM** gespeichert.
- $\Box$  Drücken Sie M.C., um den Einstellmodus aufzurufen.
- 2 Drücken Sie M.C., um BASS (Bass (tiefe Töne))/ MID (Mittel)/TREBLE (Hochton) zu wählen.
- 3 Drehen Sie M.C., um den Pegel einzustellen. Einstellbereich: +6 bis -6

#### LOUD (Lautheit)

Die Loudness-Funktion kompensiert die verminderte Wahrnehmung von niedrigen und hohen Frequenzen bei geringer Lautstärke.

11 Drücken Sie M.C., um die gewünschte Einstellung zu wählen.

OFF (Aus)—LOW (Niedrig)—HI (Hoch)

SUB.W (Subwoofer Ein/Aus)

Dieses Gerät ist mit einem Subwoofer-Ausgang ausgestattet, der ein- und ausgeschaltet werden kann.

1 Drücken Sie M.C., um die gewünschte Einstellung zu wählen.

NOR (Normalphase)—REV (Gegenphase)—OFF (Subwoofer Aus)

SUB.W CTRL (Subwoofer-Einstellungen)

Die Trennfrequenz und der Ausgangspegel können eingestellt werden, wenn der Subwoofer-Ausgang eingeschaltet ist.

Vom Subwoofer werden nur solche Frequenzen ausgegeben, die unter dem gewählten Bereich liegen.

- Bei Auswahl von OFF unter SUB.W kann diese Funktion nicht gewählt werden. Für detaillierte Informationen hierzu siehe SUB.W (Subwoofer Ein/ Aus) auf Seite 27.
- 11 Drücken Sie M.C., um den Einstellmodus aufzurufen.
- 2 Drücken Sie M.C., um zwischen der Trennfrequenz und dem Ausgangspegel des Subwoofers umzuschalten.

Trennfrequenz (Die Trennfrequenzanzeige blinkt.) —Ausgangspegel (Die Ausgangspegelanzeige blinkt.)

3 Drehen Sie M.C., um die gewünschte Einstellung zu wählen.

Trennfrequenz: 50HZ-63HZ-80HZ-100HZ-125HZ

Ausgangspegel: - 24 bis + 6

SLA (Programmquellen-Pegeleinstellung)

Mit der Programmquellen-Pegeleinstellung (SLA) kann der Lautstärkepegel jeder Programmquelle eingestellt werden, um plötzliche Lautstärkeänderungen beim Umschalten von Programmquellen zu vermeiden.

- ! Die Einstellungen basieren auf der UKW-Lautstärke, die unverändert bleibt.
- Bei der Wahl von UKW als Programmquelle kann nicht auf **SLA** geschaltet werden.
- Der MW/LW-Lautstärkepegel kann ebenfalls mit dieser Funktion eingestellt werden.
- 11 Drücken Sie M.C., um den Einstellmodus aufzurufen.
- <sup>2</sup> Drehen Sie M.C., um die Lautstärke für die Programmquelle einzustellen. Einstellbereich: +4 bis –4

 $\Box$ 

De 27

### <span id="page-27-0"></span>Einrichten des DVD-Players

### Einführung zur Anpassung der DVD-Einstellungen

Anhand dieses Menüs können Sie Audio- und Untertitel-Sprache, Kindersicherung und andere DVD-Einstellungen ändern.

- 11 Wählen Sie DVD als Programmquelle und drükken Sie dann ■.
- 2 Drücken Sie MENU, wenn sich die Disc im Stoppzustand befindet.

Das Menü für das DVD-Setup wird eingeblendet.

- 3 Bewegen Sie den Multifunktionsschalter nach links oder rechts, um zwischen den Kategorien des DVD-Einstellmenüs zu wechseln. LANG. (Sprache)—PICT. (Bild)—GEN. (Allgemein)
- 4 Bewegen Sie den Multifunktionsschalter nach oben oder unten, um die Namen der DVD-Setup-Funktionen auszuwählen.

Für LANG.: SUBTITLE LANG. (Untertitel-Spracheinstellungen)-AUDIO LANG. (Audio-Spracheinstellungen)-MENU LANG. (Menü-Spracheinstellungen)—OSD LANGUAGE (Bildschirm-Spracheinstellung)—CHARACTER SET (Zeichensatzeinstellung)

Für PICT.: ANGLE ICON DISPLAY (Winkelsymbol) —TV ASPECT (TV-Format)—SLIDESHOW TIME (Diashow-Intervalleinstellung) Für GEN.: PARENTAL (Kindersicherung)-DivX

SUBTITLE (DivX-/MPEG-4-Untertitel)—DivX VOD (DivX-VOD)

#### Hinweis

Wenn Sie MENU während der Anzeige eines DVD-Setup-Menüs drücken, wird das DVD-Setup-Menü ausgeblendet und das Gerät schaltet auf die vorherige Anzeige zurück.

### Identische Menübedienung für Anpassungen des DVD-Setups

Zurückschalten zur vorherigen Anzeige 1 Drücken Sie RETURN.

### Einstellen der Untertitel-Sprache

Sie können die gewünschte Untertitel-Sprache einstellen. Falls verfügbar, werden die Untertitel in der gewählten Sprache angezeigt.

- 11 Bewegen Sie den Multifunktionsschalter nach oben oder unten, um unter LANG. die Option SUBTITLE LANG. zu wählen.
- 2 Klicken Sie mit dem Multifunktionsschalter. Das Untertitel-Sprachmenü wird angezeigt.
- 3 Bewegen Sie den Multifunktionsschalter nach oben, unten, links oder rechts, um die gewünschte Sprache zu wählen.
- 4 Klicken Sie mit dem Multifunktionsschalter. Die Untertitelsprache ist damit eingestellt.

#### Hinweise

- Wenn die gewählte Sprache nicht verfügbar ist, wird die auf der Disc festgelegte Sprache angezeigt.
- ! Das Umschalten zwischen Untertitel-Sprachen können Sie auch während der Wiedergabe durch Drücken von **SUBTITLE** vornehmen (siehe [Ändern der Untertitel-Sprache während](#page-21-0) [der Wiedergabe \(Multi-Untertitel\)](#page-21-0) auf Seite 22).
- ! Die hier vorgenommene Einstellung wird auch dann nicht beeinflusst, wenn die Untertitelsprache während der Wiedergabe mit **SUBTITLE** umgeschaltet wird.

### Bei Auswahl von OTHERS

Bei der Wahl von **OTHERS** wird ein Display zur Sprachcodeeingabe angezeigt. Siehe [Sprachcode-Ta](#page-46-0)[belle für DVDs](#page-46-0) auf Seite 47.

11 Zum Löschen der eingegebenen Zahlen drücken Sie CLEAR.

28 De

### <span id="page-28-0"></span>Einstellen der Audio-Sprache

- 11 Bewegen Sie den Multifunktionsschalter nach oben oder unten, um unter LANG. die Option AUDIO LANG. zu wählen.
- 2 Klicken Sie mit dem Multifunktionsschalter. Ein Audio-Sprachmenü wird angezeigt.
- 3 Bewegen Sie den Multifunktionsschalter nach oben, unten, links oder rechts, um die gewünschte Audio-Sprache zu wählen.
- 4 Klicken Sie mit dem Multifunktionsschalter. Die Audio-Sprache ist damit eingestellt.

#### Hinweise

- ! Wenn die gewählte Sprache nicht verfügbar ist, wird die auf der Disc festgelegte Sprache verwendet.
- ! Das Umschalten zwischen Untertitel-Sprachen können Sie auch während der Wiedergabe durch Drücken von AUDIO vornehmen (siehe [Ändern der Audio-Sprache während der](#page-20-0) [Wiedergabe \(Multi-Audio\)](#page-20-0) auf Seite 21).
- ! Die hier vorgenommene Einstellung wird auch dann nicht beeinflusst, wenn die Audio-Sprache während der Wiedergabe mit AUDIO umgeschaltet wird.
- . Wenn Sie OTHERS gewählt haben, sehen Sie sich den Abschnitt [Bei Auswahl von](#page-27-0) [OTHERS](#page-27-0) [auf Seite 28](#page-27-0) an.

### Einstellen der Menüsprache

- 11 Bewegen Sie den Multifunktionsschalter nach oben oder unten, um unter LANG. die Option MENU LANG. zu wählen.
- 2 Klicken Sie mit dem Multifunktionsschalter. Ein Menü für die Menüsprache wird angezeigt.
- 3 Bewegen Sie den Multifunktionsschalter nach oben, unten, links oder rechts, um die gewünschte Menüsprache zu wählen.
- 4 Klicken mit dem Multifunktionsschalter Die Menüsprache ist damit eingestellt.

### Hinweise

! Wenn die gewählte Sprache nicht verfügbar ist, wird die auf der Disc festgelegte Sprache angezeigt.

. Wenn Sie OTHERS gewählt haben, sehen Sie sich den Abschnitt [Bei Auswahl von](#page-27-0) [OTHERS](#page-27-0) [auf Seite 28](#page-27-0) an.

### Einstellen der Bildschirmsprache

Sie können Ihre bevorzugte Sprache für die Informationsanzeige, das DVD-Einstellmenü, die Listenanzeige usw. einstellen.

- 11 Bewegen Sie den Multifunktionsschalter nach oben oder unten, um unter LANG, die Option OSD LANGUAGE zu wählen.
- 2 Klicken Sie mit dem Multifunktionsschalter. Ein Menü zur Auswahl der Bildschirmsprache wird angezeigt.
- 3 Bewegen Sie den Multifunktionsschalter nach oben oder unten, um die gewünschte Bildschirmsprache zu wählen.
- 4 Klicken Sie mit dem Multifunktionsschalter. Die Bildschirmsprache ist eingestellt.

### Einstellen des Zeichensatzes

Sie können Ihren bevorzugten Zeichensatz für die Anzeige von DivX-/MPEG-4-Untertiteldateien, Informationen und Listen einstellen.

- 1 Bewegen Sie den Multifunktionsschalter nach oben oder unten, um unter LANG. die Option CHARACTER SET zu wählen.
- 2 Klicken Sie mit dem Multifunktionsschalter. Ein Menü zur Einstellung des Zeichensatzes wird angezeigt.
- 3 Bewegen Sie den Multifunktionsschalter nach oben oder unten, um den gewünschten Zeichensatz zu wählen.
- 4 Klicken Sie mit dem Multifunktionsschalter. Der Zeichensatz ist eingestellt.

### <span id="page-29-0"></span>Einstellen der Anzeige des Winkelsymbols

Das Winkelsymbol kann so eingestellt werden, dass es während Szenen angezeigt wird, für die verschiedene Aufnahmewinkel zur Verfügung stehen.

- 11 Bewegen Sie den Multifunktionsschalter nach oben oder unten, um unter PICT. die Option ANGLE ICON DISPLAY zu wählen.
- 2 Klicken Sie den Multifunktionsschalter, um die Einstellung ein- oder auszuschalten. Ein Menü zur Einstellung des Zeichensatzes wird angezeigt.

### Einstellen des Seitenverhältnisses

Es sind zwei Display-Typen verfügbar: Ein Breitbild-Display mit einem Verhältnis von Breite zu Höhe (TV-Bildverhältnis) von 16:9 und ein normales Display mit einem TV-Bildverhältnis von 4:3. Achten Sie darauf, dass das richtige TV-Bildverhältnis für das an V OUT angeschlossene Display gewählt ist.

- ! Bei Verwendung eines normalen Displays wählen Sie entweder LETTER BOX oder PANSCAN. Die Wahl von 16:9 führt möglicherweise zu einem unnatürlichen Bild.
- ! Wenn Sie das TV-Bildverhältnis wählen, übernimmt das Display des Geräts dieselbe Einstellung.
- 11 Bewegen Sie den Multifunktionsschalter nach oben oder unten, um unter PICT. die Option TV ASPECT zu wählen.
- 2 Klicken Sie mit dem Multifunktionsschalter. Das Menü für das TV-Format wird eingeblendet.
- 3 Bewegen Sie den Multifunktionsschalter nach oben oder unten, um das gewünschte TV-Format zu wählen.
	- $\cdot$  16:9 Breitbandbilder (16:9) werden ohne Änderungen angezeigt (Grundeinstellung).
	- LETTER BOX Das Bild wird vollständig angezeigt, weist aber schwarze Streifen am oberen und unteren Rand des Bildschirms auf
	- **PANSCAN** Die Bilder werden an der rechten und linken Seite des Bildschirms abgeschnitten

4 Klicken Sie mit dem Multifunktionsschalter.

#### Hinweise

· Bei der Wiedergabe von Discs, die PANSCAN nicht vorgeben, wird die Disc auch dann im LETTER BOX-Format wiedergegeben, wenn Sie die Einstellung PANSCAN wählen. Prüfen Sie, ob auf der Verpackung der Disc das Symbol **16 : 9 LB** vorhanden ist.

! Das TV-Bildverhältnis kann bei einigen Discs nicht geändert werden. Einzelheiten hierzu finden Sie in den der Disc beiliegenden Erläuterungen.

### Einstellung des Diashow-Intervalls

JPEG-Dateien können mit diesem Gerät als Diaschau betrachtet werden. Bei Verwendung dieser Einstellung kann das Intervall zwischen jedem Bild eingestellt werden.

- 11 Bewegen Sie den Multifunktionsschalter nach oben oder unten, um unter PICT. die Option SLI-DESHOW TIME zu wählen.
- 2 Klicken Sie mit dem Multifunktionsschalter. Ein Menü zur Einstellung des Diaschau-Intervalls wird angezeigt.
- 3 Bewegen Sie den Multifunktionsschalter nach oben oder unten, um das gewünschte Diashow-Intervall zu wählen.
	- . Manual JPEG-Bilder können manuell weitergeblättert werden
	- **5sec** JPEG-Bilder werden im 5-Sekunden-Intervall gewechselt
	- 10sec JPEG-Bilder werden im 10-Sekunden-Intervall gewechselt
	- 15sec JPEG-Bilder werden im 15-Sekunden-Intervall gewechselt
- 4 Klicken Sie mit dem Multifunktionsschalter. Das Diashow-Intervall ist eingestellt.

30 De

### <span id="page-30-0"></span>Einstellen der Kindersicherung

Bei einigen DVD-Videodiscs können Sie mithilfe der Kindersicherung verhindern, dass sich Kinder Gewalt verherrlichende und nur für Erwachsene bestimmte Inhalte ansehen können. Sie können dabei die Stufe der Kindersicherung nach Bedarf einstellen.

! Wenn Sie eine Kindersicherungsstufe eingestellt haben und dann eine Disc mit Kindersicherung abspielen, wird eventuell eine Code-Eingabeaufforderung angezeigt. In diesem Fall beginnt die Wiedergabe erst, wenn der richtige Code eingegeben wurde.

Einstellen von Code und Stufe

Zur Wiedergabe von Discs mit Kindersicherung muss ein Code eingegeben werden.

- 11 Bewegen Sie den Multifunktionsschalter nach oben oder unten, um unter GEN. die Option PA-RENTAL zu wählen.
- 2 Klicken Sie mit dem Multifunktionsschalter. Ein Menü für die Kindersicherung wird angezeigt.
- 3 Drücken Sie die Tasten 0 bis 9, um einen vierstelligen Code einzugeben.
- 4 Bewegen Sie den Multifunktionsschalter nach links oder rechts, um den Cursor auf die vorherige bzw. die nächste Position zu setzen.
- 5 Klicken Sie nach der Eingabe des vierstelligen Codes mit dem Multifunktionsschalter. Der Code wurde registriert und Sie können jetzt die Stufe festlegen.
- 6 Bewegen Sie den Multifunktionsschalter nach links oder rechts, um die gewünschte Stufe zu wählen.
	- . LEVEL8 Die gesamte Disc kann wiedergegeben werden (Grundeinstellung)
	- LEVEL7 bis LEVEL2 Es können Discs wiedergegeben werden, die für Kinder und nicht ausschließlich für Erwachsene bestimmt sind
	- LEVEL1 Es können nur Discs, die speziell für Kinder vorgesehen sind, wiedergegeben werden
- 7 Klicken Sie mit dem Multifunktionsschalter. Die Stufe der Kindersicherung ist damit festgelegt.

### Hinweise

- ! Wir empfehlen Ihnen, sich Ihren Code zu notieren, falls Sie ihn vergessen.
- ! Die Stufe der Kindersicherung ist auf der Disc gespeichert. Sie finden sie auf der Hülle der Disc, in der beiliegenden Dokumentation oder auf der Disc selbst. Die Kindersicherung dieses Geräts steht nicht zur Verfügung, wenn

auf der Disc keine Stufe für die Kindersicherung gespeichert wurde.

! Bei einigen Discs ist unter Umständen nur eine Kindersicherung für Szenen mit bestimmten Stufen aktiv. Die Wiedergabe dieser Szenen wird dann übersprungen. Detaillierte Informationen hierzu finden Sie in den der Disc beiliegenden Erläuterungen.

### Ändern der Stufe

Sie können die eingestellte Stufe für die Kindersicherung ändern.

- 11 Bewegen Sie den Multifunktionsschalter nach oben oder unten, um unter GEN, die Option PA-RENTAL zu wählen.
- 2 Klicken Sie mit dem Multifunktionsschalter. Ein Menü für die Kindersicherung wird angezeigt.
- 3 Drücken Sie die Tasten 0 bis 9, um den gespeicherten Code einzugeben.
- 4 Bewegen Sie den Multifunktionsschalter nach links oder rechts, um den Cursor auf die vorherige bzw. die nächste Position zu setzen.
- 5 Klicken Sie nach der Eingabe des vierstelligen Codes mit dem Multifunktionsschalter. Der Code wurde registriert und Sie können jetzt die Stufe ändern.
	- ! Wenn Sie einen falschen Code eingeben, wird das Symbol  $\bigcirc$  angezeigt. Geben Sie den richtigen Code ein.
	- ! Wenn Sie Ihren Code vergessen haben, finden Sie diesbezüglich Hinweise unter Sie haben Ihren Code vergessen auf Seite 31.
- 6 Bewegen Sie den Multifunktionsschalter nach links oder rechts, um die gewünschte Stufe zu wählen.
- 7 Klicken Sie mit dem Multifunktionsschalter. Die Stufe der Kindersicherung ist damit festgelegt.

### Sie haben Ihren Code vergessen

Lesen Sie den folgenden Abschnitt und drücken Sie im Menü für die Kindersicherung 10 Mal die Taste CLEAR. Siehe Ändern der Stufe auf Seite 31. Der gespeicherte Code wird damit gelöscht und Sie können einen neuen Code eingeben.

 $_{\text{De}}$  (31

### <span id="page-31-0"></span>Einstellen der DivX-/MPEG-4- Untertiteldatei

Sie können wählen, ob externe DivX-/MPEG-4-Untertitel angezeigt werden sollen oder nicht.

- ! DivX-/MPEG-4-Untertitel werden auch dann angezeigt, wenn CUSTOM aktiviert ist und keine externen DivX-/MPEG-4-Untertiteldateien vorhanden sind.
- 11 Bewegen Sie den Multifunktionsschalter nach oben oder unten, um unter GEN, die Option DivX SUBTITLE zu wählen.
- 2 Klicken Sie mit dem Multifunktionsschalter, um die Anzeige von externen DivX-/MPEG-4-Untertiteln zu aktivieren bzw. zu deaktivieren.
	- ORIGINAL Anzeigen der DivX-/MPFG-4-Untertitel
	- CUSTOM Anzeigen der externen DivX-/ MPFG-4-Untertitel

#### Hinweise

- In einer Zeile können bis zu 42 Zeichen angezeigt werden. Bei mehr als 42 Zeichen erfolgt ein Zeilenumbruch und die Zeichen werden in der nächsten Zeile angezeigt.
- ! Auf einem Bildschirm können bis zu 126 Zeichen angezeigt werden. Bei mehr als 126 Zeichen werden die überschüssigen Zeichen nicht angezeigt.

### Anzeigen des DivXâ-VOD-Registrierungscodes

Um DivX-VOD-Inhalte (Video on Demand) auf diesem Gerät wiederzugeben, müssen Sie das Gerät zuerst bei einem Anbieter von DivX-VOD-Inhalten registrieren. Generieren Sie zum Registrieren einen DivX-VOD-Registrierungscode und teilen Sie ihn Ihrem Anbieter mit.

- ! Notieren Sie sich den Code, da Sie ihn für die Registrierung Ihres Geräts bei einem Anbieter von DivX-VOD-Inhalten benötigen.
- 1 Bewegen Sie den Multifunktionsschalter nach oben oder unten, um unter GEN. die Option DivX VOD zu wählen.
- 2 Klicken Sie mit dem Multifunktionsschalter.
- 3 Bewegen Sie den Multifunktionsschalter nach oben oder unten, um REGISTRATION CODE zu wählen.
- 4 Klicken Sie mit dem Multifunktionsschalter. Ihr Registrierungscode wird angezeigt.

### Anzeigen des Codes zur Aufhebung der Registrierung

Ist das Gerät schon registriert, muss die Registrierung mittels der Eingabe des Codes zur Aufhebung der Registrierung aufgehoben werden.

- 11 Bewegen Sie den Multifunktionsschalter nach oben oder unten, um unter GEN. die Option DivX VOD zu wählen.
- 2 Klicken Sie mit dem Multifunktionsschalter.
- 3 Bewegen Sie den Multifunktionsschalter nach oben oder unten, um DEREGISTRATION CODE zu wählen.
- 4 Klicken Sie mit dem Multifunktionsschalter.
- 5 Bewegen Sie den Multifunktionsschalter nach oben oder unten, um OK zu wählen.
	- . Wählen Sie CANCEL, um die Aufhebung der Registrierung abzubrechen.
- 6 Klicken Sie mit dem Multifunktionsschalter. Das Aufheben der Registrierung ist abgeschlossen.

 $\sqrt{2}$ 

### Grundeinstellungen

1 Drücken und halten Sie SRC gedrückt, bis sich das Gerät ausschaltet.

2 Drücken und halten Sie M.C. gedrückt, bis das Menü der Grundeinstellungen im Display angezeigt wird.

### 3 Drehen Sie M.C., um eine der Grundeinstellungen zu wählen.

Nehmen Sie nach der Funktionswahl die folgenden detaillierten Grundeinstellungen vor.

CLOCK SET (Einstellen der Uhrzeit)

- 11 Drücken Sie M.C., um den Finstellmodus aufzurufen.
- 2 Drücken Sie M.C., um den Teil der Zeitanzeige zu wählen, der eingestellt werden soll. Stunden—Minuten
- 3 Drehen Sie M.C., um die Uhrzeit einzustellen.

CLOCK (Zeitanzeige)

<u>32</u>) <sub>De</sub>

<span id="page-32-0"></span>Sie können die Anzeige der Uhrzeit im Display einoder ausschalten.

Bei der Durchführung anderer Arbeitsschritte wird die Uhrzeit vorübergehend ausgeblendet, nach 25 Sekunden erscheint die Zeitanzeige jedoch wieder im **Display** 

11 Drücken Sie M.C., um die Zeitanzeige im Display ein- oder auszuschalten.

#### **FM STEP** (UKW-Kanalraster)

Bei der Suchlaufabstimmung wird normalerweise das 50-kHz-UKW-Kanalraster verwendet. Wenn der Alternativfrequenzsuchlauf (AF) oder die Verkehrsmeldungen (TA) eingeschaltet sind, ändert sich das Kanalraster automatisch zu 100 kHz. Es kann jedoch vorteilhaft sein, das Kanalraster für den Alternativfrequenzsuchlauf auf 50 kHz einzustellen.

- ! Bei der manuellen Abstimmung bleibt das Kanalraster auf 50 kHz eingestellt.
- 11 Drücken Sie M.C., um die UKW-Kanalraster-Funktion zu wählen.

50 (50 kHz)—100 (100 kHz)

AUTO-PI (Automatische PI-Suche)

Das Gerät kann selbst bei einem Stationsabruf automatisch nach einer anderen Station mit derselben Programmierung suchen.

1 Drücken Sie M.C., um den Auto-PI-Suchlauf einoder auszuschalten.

AUX1 (vordere AUX-Eingangseinstellung)/AUX2 (Einstellung des hinteren Cinch-Eingangs)

Aktivieren Sie diese Einstellung, wenn ein zusätzliches, mit diesem Gerät verbundenes Gerät verwendet wird.

11 Drücken Sie M.C., um AUX1/AUX2 ein- oder auszuschalten.

MUTE/ATT (Ton-Stummschaltung/-Dämpfung)

Die Klangwiedergabe dieses Geräts wird automatisch stummgeschaltet oder gedämpft, wenn das Signal eines Geräts mit Stummschaltung empfangen wird.

- ! Der Ton wird stummgeschaltet oder gedämpft, im Display wird **MUTE** oder **ATT ON** angezeigt und alle Audio-Einstellungen sind blockiert.
- ! Die Klangwiedergabe kehrt in den Normalzustand zurück, wenn die Stummschaltung oder Dämpfung aufgehoben wird.
- $\Box$  Drücken Sie M.C., um den Einstellmodus aufzurufen.
- 2 Drehen Sie M.C., um die gewünschte Einstellung zu wählen.
	- MUTE Stummschaltung
	- ! ATT -10DB Dämpfung
	- ATT-20DB Dämpfung (ATT-20DB hat eine stärkere Wirkung als ATT-10DB)
	- OFF Stummschaltung/Dämpfung deaktiviert

#### V.INPUT (Einstellen des AV-Eingangs)

Sie können AV-Komponenten über ein Cinch-Kabel an den Video-Eingang anschließen.

Detaillierte Informationen hierzu finden Sie in der Installationsanleitung.

- Wählen Sie AUX, um das Videobild eines Zusatzgeräts als **AUX2**-Programmquelle anzuzeigen.
- 1 Drücken Sie M.C., um die gewünschte Einstellung zu wählen.
	- OFF (Aus)-AUX (Zusatzgerät)
- . Um das Videobild einer AUX-Programmquelle anzuzeigen, stellen Sie die AUX2-Einstellung ein. Für detaillierte Informationen hierzu siehe AUX1 (vordere AUX-Eingangseinstellung)/AUX2 (Einstellung des hinteren Cinch-Eingangs) auf Seite 33.

#### DIMMER (Dimmer-Einstellung)

Um zu vermeiden, dass das Display bei Dunkelheit zu hell wird, blendet es automatisch ab, wenn die Scheinwerfer des Wagens eingeschaltet werden. Dieser Dimmer kann ein- oder ausgeschaltet werden.

11 Drücken Sie M.C., um die Dimmer-Funktion einoder auszuschalten.

**REAR-SP** (Heckausgang-Einstellung)

<span id="page-33-0"></span>02 (Bedienung des Geräts

Der Hecklautsprecher-Leitungsausgang kann als Vollbereichslautsprecher- oder Subwoofer-Verbindung verwendet werden.

Wenn Sie SW wählen, kann eine Hecklautsprecherzuleitung direkt ohne Verwendung eines zusätzlichen Verstärkers an einen Subwoofer angeschlossen werden.

Werkseitig wurde die Option REAR-SP für den Anschluss von Vollbereichslautsprechern (FUL) eingestellt.

11 Drücken Sie M.C., um die gewünschte Einstellung zu wählen.

FUL—SW

- . Wenn für SUB.W die Option OFF gewählt wurde, erfolgt selbst dann keine Ausgabe, wenn diese Einstellung zu SW geändert wird. (Siehe [SUB.W](#page-26-0) [\(Subwoofer Ein/Aus\)](#page-26-0) auf Seite [27.](#page-26-0))
- ! Wenn diese Einstellung geändert wird, kann die Subwoofer-Ausgabe im Audio-Menü ggf. deaktiviert werden.

#### PREOUT (Preout-Einstellung)

Der Cinch-Ausgang kann als Hecklautsprecher- oder Subwoofer-Verbindung verwendet werden.

- ! Diese Funktion steht nicht zur Verfügung, wenn SW im Menü REAR-SP ausgewählt wurde.
- 11 Drücken Sie M.C., um die gewünschte Einstellung zu wählen.

#### SW—REA

- Wenn für **SUB.W** die Option OFF gewählt wurde, erfolgt selbst dann keine Ausgabe, wenn diese Einstellung zu SW geändert wird. (Siehe [SUB.W](#page-26-0) [\(Subwoofer Ein/Aus\)](#page-26-0) auf Seite [27.](#page-26-0))
- ! Wenn diese Einstellung geändert wird, kann die Subwoofer-Ausgabe im Audio-Menü ggf. deaktiviert werden.

#### DEMO (Demo-Anzeige-Einstellung)

11 Drücken Sie M.C., um die Demo-Anzeige einoder auszuschalten.

#### **SCROLL** (Nonstop-Scrollen)

Wenn die Bilddurchlauf-Funktion auf ON gesetzt wurde, durchlaufen die aufgezeichneten Textinformationen das Display kontinuierlich immer wieder von Neuem. Wählen Sie die Option OFF, wenn die Informationen nur ein einziges Mal durch das Display laufen sollen.

11 Drücken Sie M.C., um den kontinuierlichen Bilddurchlauf ein- oder auszuschalten.

**TITLE** (Spracheinstellung)

Das Gerät kann Textinformationen komprimierter Audiodateien auch dann anzeigen, wenn sie entweder in einer europäischen Sprache oder in Russisch aufgezeichnet wurden.

- ! Falls die für die Aufzeichnung verwendete Sprache und die gewählte Spracheinstellung nicht übereinstimmen, werden die Textinformationen ggf. nicht richtig angezeigt.
- ! Bestimmte Zeichen werden ggf. nicht ordnungsgemäß angezeigt.
- $\Box$  Drücken Sie M.C., um die gewünschte Einstellung zu wählen. EUR (Europäische Sprache) — RUS (Russisch)

#### V.OUT (Anzeigeverbindung)

Sie können dieses Gerät wahlweise mit oder ohne Display verwenden. Wenn ein Display an dieses Gerät angeschlossen ist, können Sie die Display-Anschlusseinstellung ein- oder ausschalten. Wenn Sie diese Funktion einschalten, werden die detaillierten Textinformationen für die Programmquellen DVD und USB auf dem Display angezeigt.

11 Drücken Sie M.C., um die Anzeigeverbindung einoder auszuschalten.

#### Hinweise

- Wenn **V.OUT** auf ON eingestellt ist, können Sie nicht zu **SCROLL** und TITLE umschalten.
- ! Die Bedienung dieses Geräts variiert je nach der für **V.OUT** vorgenommenen Einstellung. Hierzu die folgenden Beispiele:
	- Wiedergabe einer komprimierten Audio-Datei und Anzeige im Dateilistenmodus
		- Wenn der Display-Anschluss eingeschaltet ist, werden die Dateien des momentan spielenden Ordners angezeigt.
		- Wenn der Display-Anschluss ausgeschaltet ist, wird die Datei des Stammordners angezeigt.
	- Wiedergabe einer komprimierten Audio-Datei und Drücken von  $\Rightarrow$  in der Dateinamenliste
		- Wenn der Display-Anschluss eingeschaltet ist, werden die Dateien des momentan spielenden Ordners angezeigt.

<span id="page-34-0"></span>• Wenn der Display-Anschluss ausgeschaltet ist, können Sie zur vorherigen Liste (dem Ordner auf der nächsthöheren Ebene) zurückkehren.

### Gebrauch der AUX1- und AUX2-Programmquelle Zu AUX1 und AUX2

Für den Anschluss von Zusatzgeräten an dieses Gerät sind zwei Möglichkeiten gegeben.

### AUX1-Programmquelle

Beim Anschluss eines Zusatzgeräts über den vorderen AUX-Eingang.

- ! Dieses Modell akzeptiert nur einen Audiosignaleingang.
- Sie müssen die AUX-Einstellung in den Grundeinstellungen aktivieren. Siehe [AUX1](#page-32-0) [\(vordere AUX-Eingangseinstellung\)/](#page-32-0) [AUX2](#page-32-0) [\(Einstellung des hinteren Cinch-Ein](#page-32-0)gangs) [auf Seite 33.](#page-32-0)

### 1 Stecken Sie den Mini-Klinkenstecker in den AUX-Eingang dieses Geräts.

Für weitere Einzelheiten siehe [Hauptgerät](#page-5-0) auf [Seite 6.](#page-5-0)

Dieses Zusatzgerät wird automatisch als AUX1 identifiziert.

2 Drücken Sie SRC, um AUX1 als Programmquelle zu wählen.

### AUX2-Programmquelle

Bei Anschluss eines Zusatzgeräts über den hinteren Audio-Eingang

• Sie müssen die AUX-Einstellung in den Grundeinstellungen aktivieren. Siehe [AUX1](#page-32-0) [\(vordere AUX-Eingangseinstellung\)/](#page-32-0) [AUX2](#page-32-0) [\(Einstellung des hinteren Cinch-Ein](#page-32-0)gangs) [auf Seite 33.](#page-32-0)

### 1 Verwenden Sie zum Anschließen eines Zusatzgeräts mit Cinch-Ausgang den hinteren Cinch-Eingang.

Detaillierte Informationen hierzu finden Sie in der Installationsanleitung.

Dieses Zusatzgerät wird automatisch als AUX2 identifiziert.

■ Diese Art von Verbindung ist nur möglich, wenn das Zusatzgerät über Cinch-Ausgänge verfügt.

2 Drücken Sie SRC, um AUX2 als Programmquelle zu wählen.

### Umschalten der Dimmer-Einstellung

Sie können die Helligkeit der Beleuchtung einstellen.

Halten Sie  $\Rightarrow$  gedrückt.

### <span id="page-35-0"></span>Fehlerbehebung

#### Allgemeines

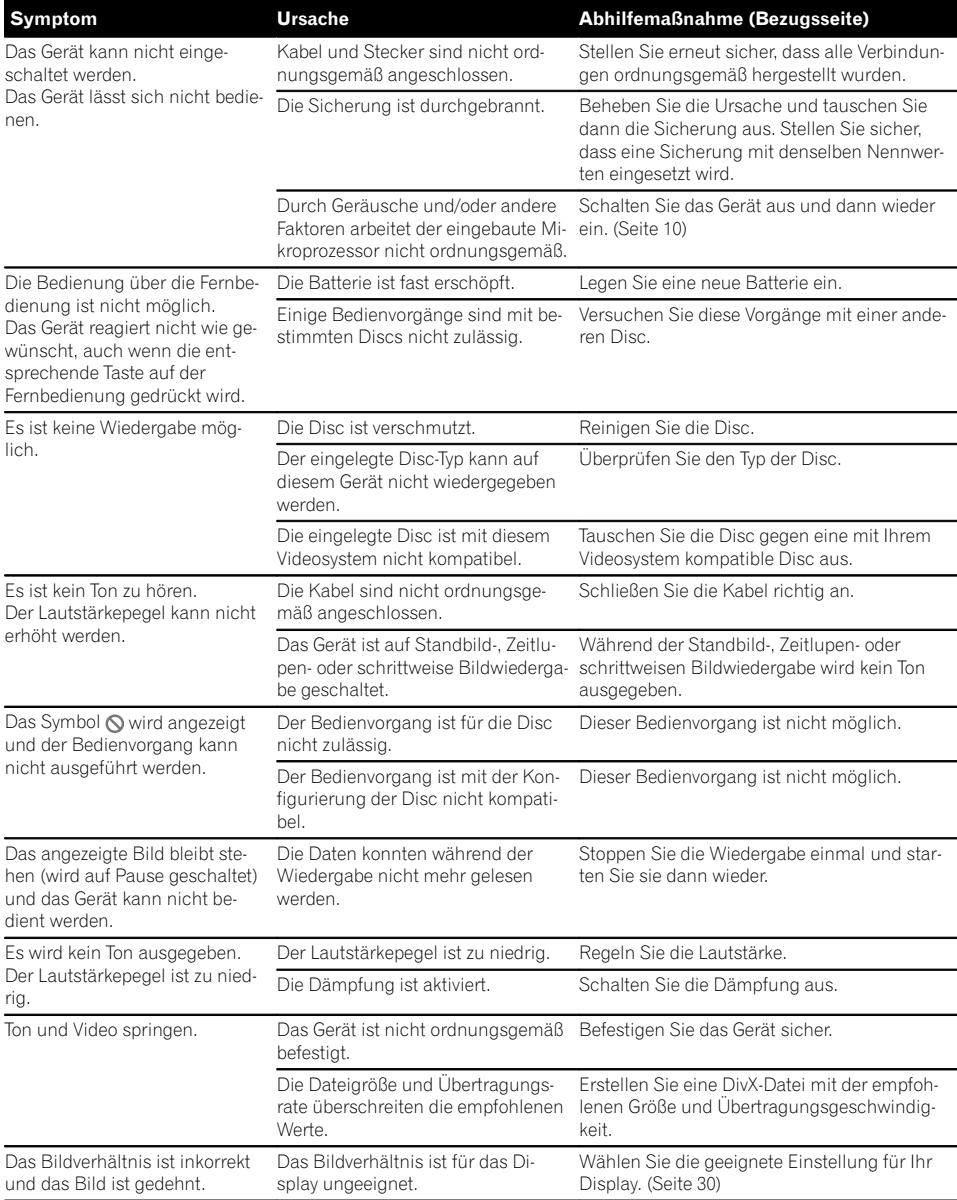

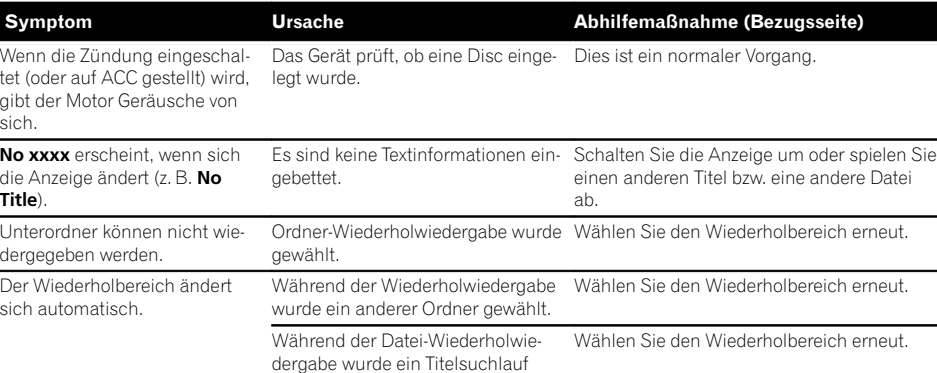

oder Schnellvorlauf/-rücklauf ausge-

führt.

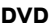

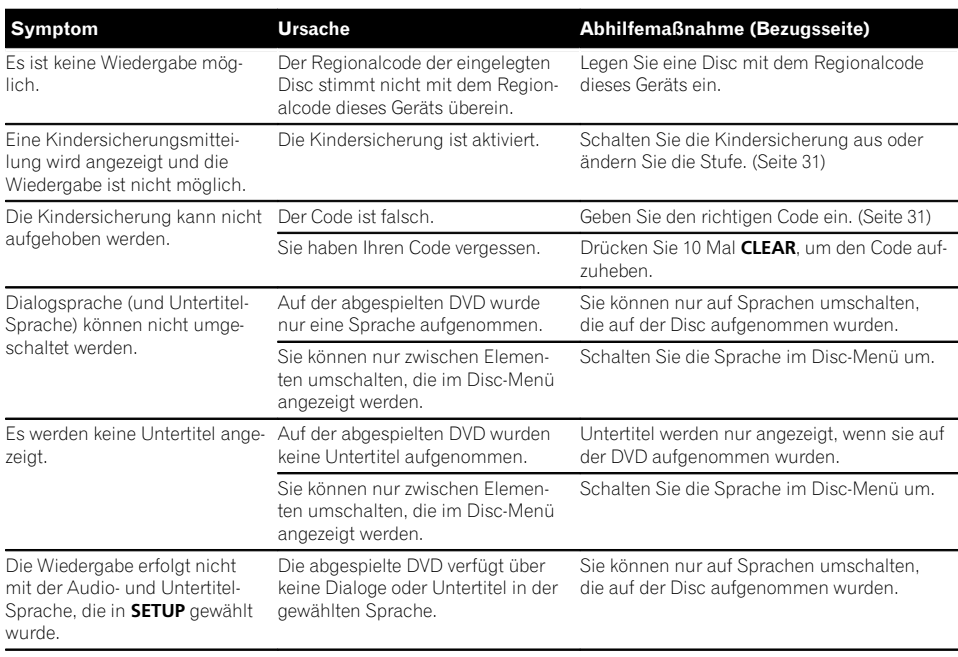

<span id="page-37-0"></span>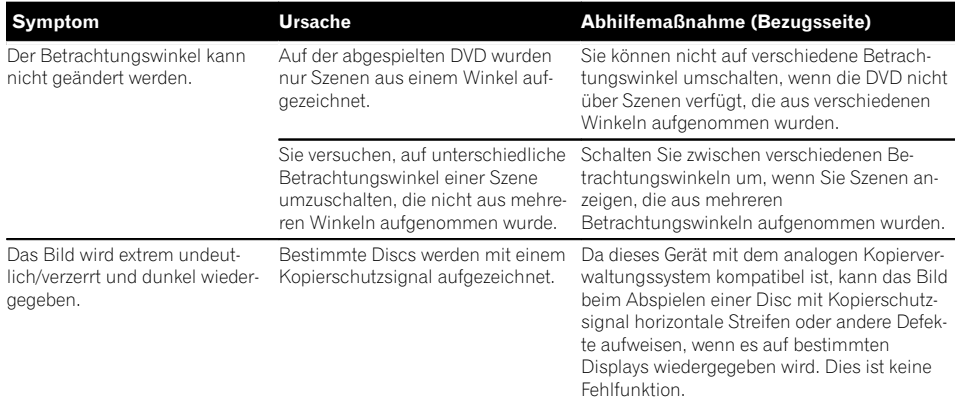

### Video-CD

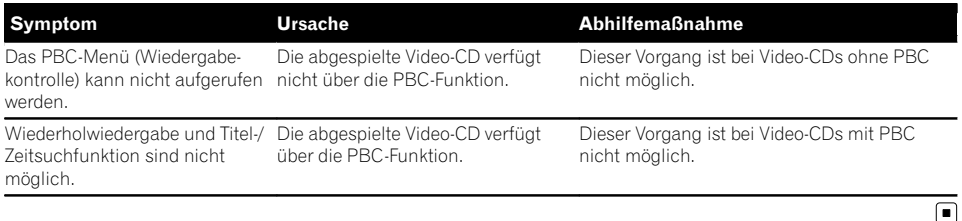

### Fehlermeldungen

Vor der Kontaktaufnahme mit Ihrem Händler oder der nächstgelegenen Pioneer-Kundendienststelle sollten Sie sich die angezeigte Fehlermeldung notieren.

### DVD

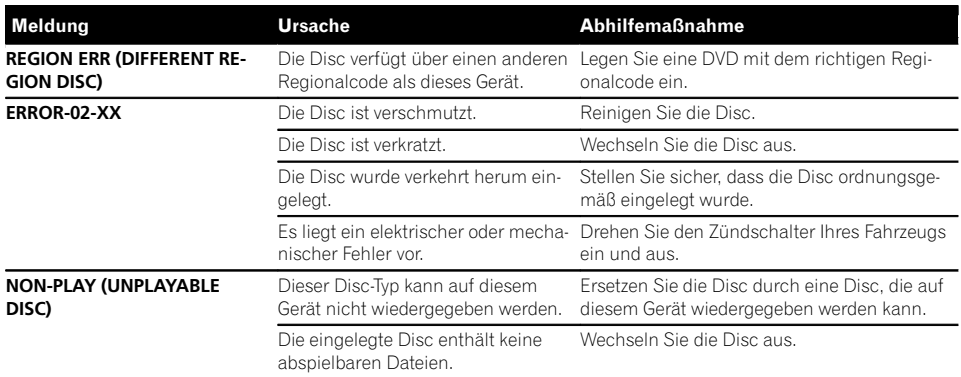

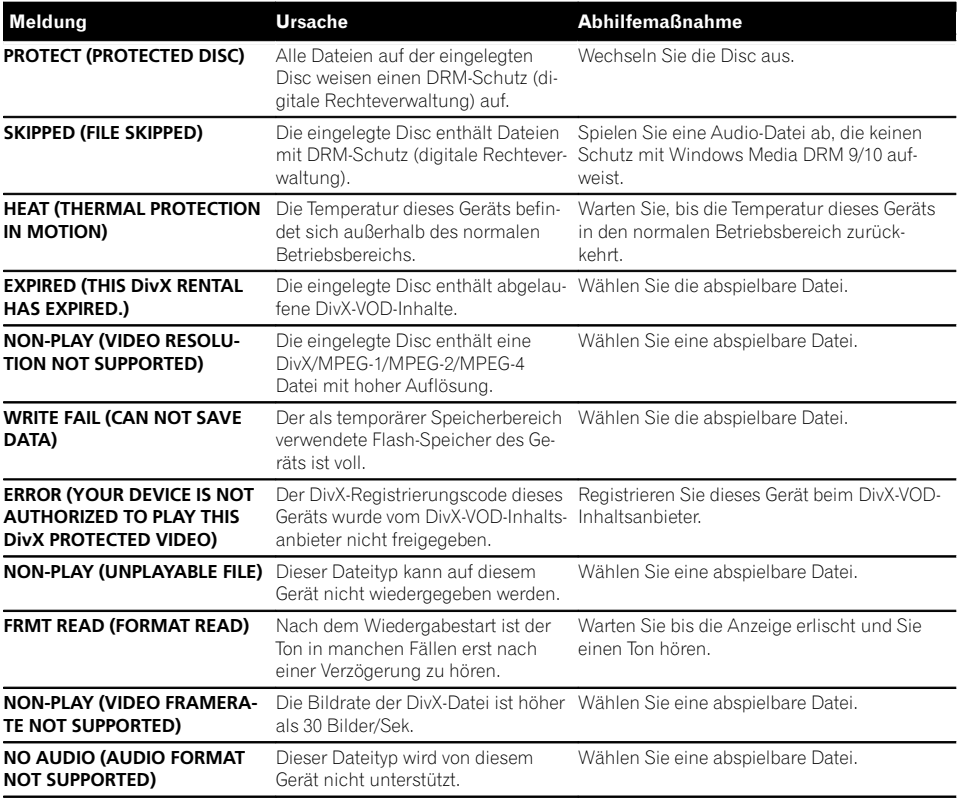

### USB-Audio-Player/USB-Speichergerät

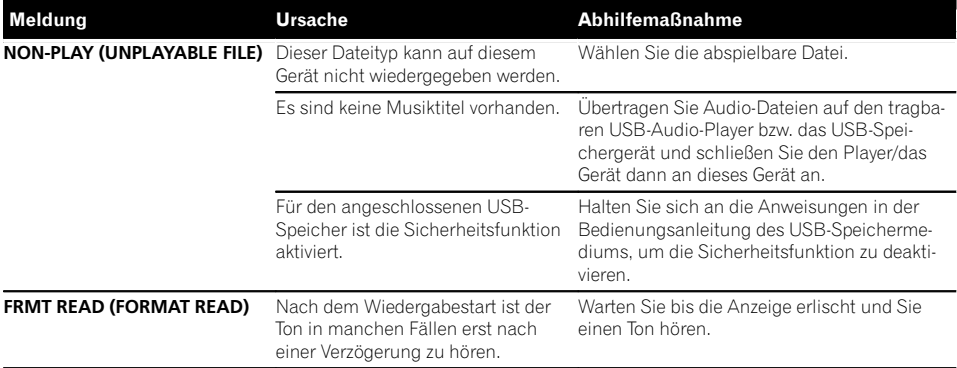

Anhang

 $De \left( \overline{39} \right)$ 

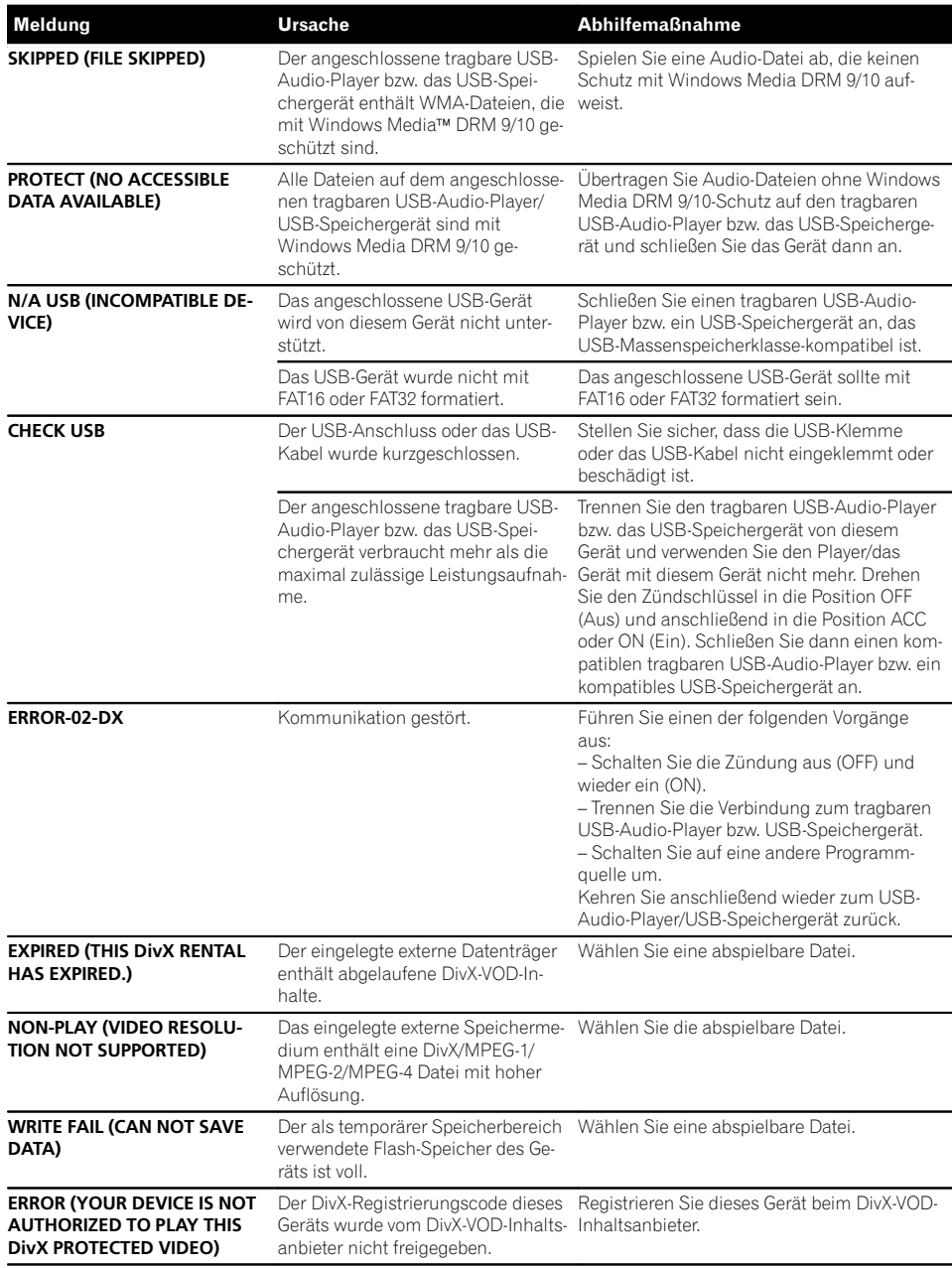

<span id="page-40-0"></span>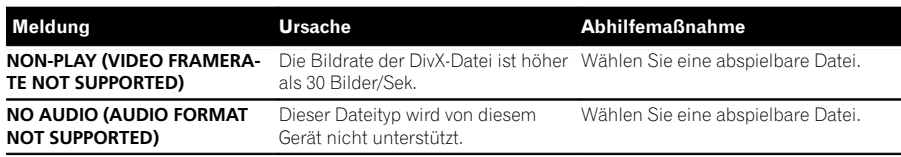

### Handhabungsrichtlinien

### Discs und Player

Verwenden Sie ausschließlich Discs, die die folgenden Logos aufweisen:

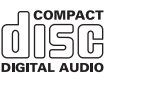

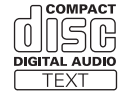

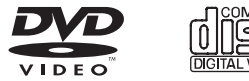

Verwenden Sie 12-cm-Discs. 8-cm-Discs bzw. Adapter für 8-cm-Discs dürfen nicht verwendet werden.

Verwenden Sie ausschließlich herkömmliche, runde Discs. Discs einer anderen Form sollten nicht verwendet werden.

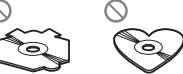

Legen Sie nichts anderes als eine DVD-R/RW oder CD-R/RW in den Disc-Ladeschacht ein.

Verwenden Sie keinesfalls Discs, die Sprünge, Einkerbungen/Absplitterungen, Verformungen oder andere Beschädigungen aufweisen, da Sie dadurch den Player beschädigen könnten.

CD-R/RW-Discs, deren Aufzeichnungen nicht abgeschlossen (finalisiert) wurden, können nicht abgespielt werden.

Berühren Sie unter keinen Umständen die Disc-Oberfläche mit den aufgezeichneten Daten.

Bewahren Sie die Discs bei Nichtgebrauch in deren Hülle auf.

Kleben Sie keine Etiketten auf Discs, beschriften Sie sie nicht und wenden Sie keine Chemikalien auf die Disc-Oberfläche an.

Zum Reinigen wischen Sie die Discs mit einem weichen Tuch von der Mitte zum Rand hin ab.

Kondensation kann eine vorübergehende Störung der Player-Leistung zur Folge haben. Warten Sie in diesem Fall etwa eine Stunde ab, bis sich der Player an die höheren Temperaturen angepasst hat. Zudem sollten feuchte Discs mit einem weichen Tuch trockengerieben werden.

Unter Umständen ist eine Disc-Wiedergabe nicht möglich. Das kann auf die spezifischen Eigenschaften der Disc, das Disc-Format, die für die Aufzeichnung verwendete Software, die Wiedergabeumgebung, die Lagerbedingungen usw. zurückzuführen sein.

Erschütterungen aufgrund von Unebenheiten der Fahrbahn können die Disc-Wiedergabe unterbrechen.

Lesen Sie sich vor der Verwendung von Discs die Disc-spezifischen Sicherheitshinweise durch.

Für einige DVD-Video-Discs sind bestimmte Funktionen unter Umständen nicht verfügbar.

Einige DVD-Videodiscs können eventuell nicht wiedergegeben werden.

DVD-RAM-Discs können nicht wiedergegeben werden.

Dieses Gerät unterstützt keine Discs, die im Format AVCHD (Advanced Video Codec High Definition) aufgenommen wurden. Legen Sie keine AVCHD-Discs ein, da die Disc unter Umständen nicht ausgeworfen werden kann.

ZusätzlicheZusätzliche Informationen Informationen

 $\Box$ 

<sub>De</sub> (41

Bei Verwendung von bedruckbaren Discs, beachten Sie die Anleitung und die Warnhinweise. Je nach Beschaffenheit der Discs, können Sie eventuell nicht eingelegt oder ausgeworfen werden. Die Verwendung solcher Discs kann zu einer Beschädigung dieses Gerätes führen.

Bringen Sie keine handelsüblichen Etiketten oder andere Materialien auf den Discs an.

- ! Die Discs können sich verformen und werden nicht wiedergegeben.
- ! Die Etiketten können sich während der Wiedergabe lösen und den Auswurf behindern, wodurch das Gerät beschädigt werden könnte.

#### USB-Speichermedium

Je nach externem Speichermedium (USB) können folgende Probleme auftreten:

- Die Bedienung kann unterschiedlich sein.
- Das Speichergerät wird unter Umständen nicht erkannt.
- Dateien werden eventuell nicht richtig wiedergegeben.

#### USB-Speichermedium

Verbindungen über einen USB-Hub werden nicht unterstützt.

Schließen Sie ausschließlich USB-Speichermedien an.

Sorgen Sie für eine sichere Befestigung des USB-Speichermediums während der Fahrt. Lassen Sie das USB-Speichermedium nicht auf den Boden fallen, wo es unter der Bremse oder dem Gaspedal eingeklemmt werden könnte.

Je nach USB-Speichermedium kann im Radio ein Rauschen auftreten.

Die Wiedergabe von urheberrechtlich geschützten Dateien, die auf den USB-Speichermedien gespeichert wurden, ist nicht möglich.

Sie können einen tragbaren USB-Audio-Player bzw. ein USB-Speichergerät nicht über einen USB-Hub an dieses Gerät anschließen.

Partitionierte USB-Speichermedien sind mit diesem Gerät nicht kompatibel.

Je nach dem Typ des verwendeten tragbaren USB-Audio-Players/USB-Speichergeräts wird das Gerät unter Umständen nicht erkannt oder Audio-Dateien werden nicht ordnungsgemäß wiedergegeben.

Setzen Sie den tragbaren USB-Audio-Player bzw. das USB-Speichergerät keinesfalls längere Zeit direkter Sonneneinstrahlung aus. Andernfalls könnte eine Funktionsstörung des Geräts aufgrund des extremen Temperaturanstiegs auftreten.

#### DVD-R/RW-Discs

Nicht abgeschlossene DVD-R/RW-Discs, die im Video-Format (Video-Modus) aufgenommen wurden, können nicht abgespielt werden.

Die Wiedergabe von DVD-R/RW-Discs könnte aufgrund ihrer spezifischen Disc-Eigenschaften, wegen Kratzern oder Schmutz auf der Disc bzw. wegen Schmutz, Kondensation usw. an der Linse dieses Geräts unmöglich sein.

Die Wiedergabe von Discs, die auf einem PC erstellt wurden, ist je nach Anwendungseinstellungen und Umgebung ggf. nicht möglich. (Detaillierte Informationen hierzu erhalten Sie beim Hersteller der Anwendung.)

#### CD-R/RW-Discs

Die Wiedergabe von CD-R/RW-Discs ist nur möglich, wenn die Aufzeichnung der Discs abgeschlossen wurde.

CD-R/RW-Discs, die auf einem Musik-CD-Rekorder oder PC erstellt wurden, können aufgrund ihrer spezifischen Disc-Eigenschaften, aufgrund von Kratzern oder Schmutz auf der Disc oder wegen Schmutz, Kondensation usw. auf der Linse dieses Geräts ggf. nicht abgespielt werden.

Die Wiedergabe von Discs, die auf einem PC erstellt wurden, ist je nach Anwendungseinstellungen und Umgebung ggf. nicht möglich. (Detaillierte Informationen hierzu erhalten Sie beim Hersteller der Anwendung.)

Die Wiedergabe von CD-R/RW-Discs ist eventuell nicht mehr möglich, wenn diese direktem Sonnenlicht, hohen Temperaturen oder spezifischen Lagerbedingungen im Wagen ausgesetzt wurden.

Titel und andere Textinformationen, die auf einer CD-R/RW-Disc aufgezeichnet sind, werden von diesem Gerät u. U. nicht angezeigt (im Fall von Audio-Daten (CD-DA)).

<u>42</u>) <sub>De</sub>

Zusätzliche

Zusätzliche Informationer

Informationen

#### <span id="page-42-0"></span>**DualDiscs**

DualDiscs sind doppelseitige Discs, die eine beschreibbare CD-Seite für Audio- und eine beschreibbare DVD-Seite für Video-Daten bereitstellen. Die Wiedergabe der DVD-Seite ist mit diesem Gerät möglich. Da die CD-Seite von DualDiscs jedoch physikalisch nicht mit dem allgemeinen CD-Standard kompatibel ist, ist eine Wiedergabe der CD-Seite mit diesem Gerät ggf. nicht möglich.

Das häufige Einlegen und Auswerfen einer DualDisc kann zu Kratzern auf der Disc führen, die wiederum, wenn sie besonders ausgeprägt sind, Probleme bei der Wiedergabe auf diesem Gerät zur Folge haben können. In manchen Fällen kann es sogar vorkommen, dass eine DualDisc im Disc-Ladeschacht eingeklemmt wird und nicht mehr ausgeworfen werden kann. Um dies zu vermeiden, wird empfohlen, von der Verwendung von DualDiscs mit diesem Gerät abzusehen.

Detaillierte Angaben zu DualDiscs können Sie den vom Hersteller der Disc bereitgestellten Informationen entnehmen.

### JPEG-Bilddateien

JPEG steht für "Joint Photographic Experts Group" und bezieht sich auf einen Kompressionsstandard für Standbilder.

Kompatibel sind Dateien mit Baseline JPEG- und EXIF-2.1-Standbildern bis zu einer Auflösung von 8 192 × 7 680 Pixel. (Das EXIF-Format wird am häufigsten für Einzelbild-Digitalkameras verwendet.)

Die Wiedergabe von mit einem PC bearbeiteten Dateien im EXIF-Format ist unter Umständen nicht möglich.

Es ist keine Progressive-JPEG-Kompatibilität gegeben.

### DivX-Videodateien

Je nach Beschaffenheit der Dateiinformationen, wie z. B. Anzahl der Audioströme oder Dateigröße, kann beim Starten der Wiedergabe einer Disc eine geringfügige Verzögerung auftreten.

Aufgrund des Aufbaus der DivX-Dateien sind bestimmte Vorgänge unter Umständen nicht zulässig.

Nur von einer DivX-Partner-Website heruntergeladene DivX-Dateien funktionieren garantiert einwandfrei. Nicht autorisierte DivX-Dateien können möglicherweise nicht ordnungsgemäß ausgeführt werden.

Bedienvorgänge für DRM-geschützte Leihdateien sind erst nach dem Start der Wiedergabe möglich.

Dieses Gerät unterstützt die Anzeige einer DivX-Datei, die 1 590 Minuten und 43 Sekunden nicht überschreitet. Suchvorgänge, die über diese Zeit hinausgehen, sind nicht zulässig.

Empfohlene Dateigröße: 2 GB oder kleiner bei einer Übertragungsrate von 2 Mbit/s oder weniger.

Der Kenncode dieses Geräts muss bei einem DivX-VOD-Anbieter registriert werden, um die Wiedergabe von DivX-VOD-Dateien zu ermöglichen. Für Informa-tionen zu den Kenncodes siehe [Anzeigen des DivX](#page-31-0)<sup>®</sup>[-](#page-31-0)[VOD-Registrierungscodes](#page-31-0) auf Seite 32.

Detaillierte Informationen zu DivX finden Sie auf folgender Website: http://www.divx.com/

#### MPEG-1/MPEG-2/MPEG-4 Videodateien.

Die abgelaufene Wiedergabedauer wird möglicherweise nicht richtig angezeigt.

### terest Wichtig

- Fügen Sie beim Benennen einer JPEG-Bilddatei die entsprechende Dateierweiterung an (.jpg, .jpeg, .jpe oder .jfif).
- Dieses Gerät gibt Dateien mit der Erweiterung .jpg, .jpeg, .jpe oder .jfif als JPEG-Bilddatei wieder. Um Funktionsstörungen zu vermeiden, sollten diese Erweiterungen für keine anderen Dateien als JPEG-Bilddateien verwendet werden. **•**

### Kompatible komprimierte Audio-, DivX- und MPEG-Formate (Discs, USB-Speichermedien)

#### WMA

Dateierweiterung: .wma

Bitrate: 5 Kbit/s bis 320 Kbit/s (CBR), VBR

Abtastfrequenz: 8 kHz bis 48 kHz

Windows Media Audio Professional, Lossless, Voice/ DRM Stream/Stream mit Video: Nicht kompatibel

#### MP3

Dateierweiterung: .mp3

Bitrate: 8 Kbit/s bis 320 Kbit/s (CBR), VBR

Abtastfrequenz: 8 kHz bis 48 kHz (32 kHz, 44,1 kHz, 48 kHz Emphase)

Kompatible ID3-Tag-Version: 1.0, 1.1, 2.2, 2.3 (ID3-Tag-Version 2.x erhält Vorrang vor Version 1.x)

M3u-Spielliste: Nicht kompatibel

MP3i (MP3 interaktiv), mp3 PRO: Nicht kompatibel

### AAC

Kompatibles Format: AAC - Codierung mit iTunes

Dateierweiterung: .m4a

Abtastfrequenz: 8 kHz bis 48 kHz

Bitrate: 8 Kbit/s bis 320 Kbit/s

Apple Lossless: Nicht kompatibel

AAC-Datei aus dem iTunes Store (Dateinamenserweiterung .m4p): Nicht kompatibel

#### DivX-Kompatibilität

Kompatibles Format: DivX-Videoformat, implementiert nach den DivX-Standards

Dateierweiterungen: .avi oder .divx

DivX Ultra-Format: Nicht kompatibel

DivX-HD-Format: Nicht kompatibel

DivX-Dateien ohne Videodaten: Nicht kompatibel

Kompatible Audio-Codecs: MP2, MP3, Dolby Digital

LPCM: Nicht kompatibel

Bitrate: 8 Kbit/s bis 320 Kbit/s (CBR), VBR

Abtastfrequenz: 8 kHz bis 48 kHz

Kompatible Dateierweiterung für externe Untertitel: . srt

DivX-Plus-HD-Format: Nicht kompatibel

#### MPEG-1/MPEG-2/MPEG-4 Video.

Dateierweiterungen: .mpg oder .mpeg (MPEG-1/ MPEG-2), .avi (MPEG-4)

Kompatible Audio-Codecs: MP2 (MPEG-1/MPEG-2), MP2, MP3, Dolby Digital (MPEG-4)

H.264 (MPEG-4AVC): Nicht kompatibel

LPCM: Nicht kompatibel

Bitrate: 8 Kbit/s bis 320 Kbit/s (CBR), VBR

Abtastfrequenz: 8 kHz bis 48 kHz

#### Zusätzliche Informationen

Von Dateinamen (einschließlich der Dateierweiterung) bzw. von Ordnernamen können jeweils nur die ersten 32 Zeichen angezeigt werden.

Je nach der Anwendung, die für die Codierung der WMA-Dateien verwendet wurde, funktioniert dieses Gerät ggf. nicht ordnungsgemäß.

Nach dem Wiedergabestart kann es bei Audio-Dateien, in die Bilddaten eingebettet wurden bzw. bei Audio-Dateien auf einem USB-Speichermedium mit einer komplexen Ordnerhierachie zu einer kurzen Verzögerung kommen.

Damit kyrillische Buchstaben auf diesem Gerät angezeigt werden können, müssen diese mit einem der folgenden Zeichensätze codiert worden sein:

- Unicode (UTF-8, UTF-16)
- ! Andere Zeichensätze als Unicode, die in einer Windows-Umgebung verwendet und in den Sprachoptionen auf Russisch eingestellt wurden.

#### Disc

Abspielbare Ordner: bis zu 700

Abspielbare Dateien: bis zu 999 auf einer CD-R/RW-Disc

Abspielbare Dateien: bis zu 3 500 auf einer DVD-R/ RW-Disc

Dateisystem: Konformität mit ISO 9660 Stufe 1 und 2, Romeo, Joliet, UDF 1.02, 1.50, 2.00, 2.01, 2.50 (CD-R/ DVD-R)

Multi-Session-Wiedergabe: Kompatibel

<u>44</u>) <sub>De</sub>

Zusätzliche

Zusätzliche Informationer

Informationen

### <span id="page-44-0"></span>Zusätzliche Informationen

Datenübertragungen im Paketverfahren: Nicht kom-

Ungeachtet der Länge der Leerstellen, die die Originalaufnahme zwischen den einzelnen Musiktiteln aufweist, wird bei der Wiedergabe von komprimierten Audio-Discs stets eine kurze Pause zwischen den Titeln eingefügt.

### USB-Speichermedium

patibel

Abspielbare Ordner: bis zu 6 000 (bis zu 700 bei DivX/ MPEG-1/MPEG-2/MPEG-4)

Abspielbare Dateien: bis zu 65 535, bis zu 1 000 für einen Ordner

Wiedergabe von urheberrechtlich geschützten Dateien: Nicht kompatibel

Partitioniertes externes Speichermedium (USB): Es kann nur die erste abspielbare Partition wiedergegeben werden.

Multimedia-Karten (MMC) sind nicht kompatibel.

## VORSICHT

- ! Pioneer kann nicht die Kompatibilität mit allen USB-Speichermedien gewährleisten und übernimmt keine Verantwortung für eventuelle Datenverluste auf Media Playern, Smartphones oder anderen Geräten, die mit diesem Gerät verwendet werden..
- Bewahren Sie keine Discs oder USB-Speichermedien an Orten auf, an dem erhöhte Temperaturen herrschen.

### Reihenfolge der Audio-Dateien

Der Benutzer kann keine Ordnernummern zuweisen und auch die Wiedergabereihenfolge mit diesem Gerät nicht bestimmen.

#### Beispiel einer Datenträger-Struktur

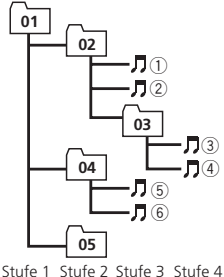

: Ordner : Komprimierte Audio-Datei 01 bis 05: Ordnernummer 1 bis 6: Wiedergabereihenfolge

### Disc

Die bei der Ordnerauswahl oder einem anderen Bedienvorgang angewendete Reihenfolge kann sich je nach der verwendeten Codierungs- bzw. Schreibsoftware ändern.

#### USB-Speichermedium

Die Wiedergabereihenfolge entspricht der Aufzeichnungsreihenfolge auf dem USB-Speichermedium.

Für die Bestimmung der Wiedergabereihenfolge wird folgende Vorgehensweise empfohlen:

- 1 Erstellen Sie Dateinamen basierend auf Zahlen, um dadurch die gewünschte Wiedergabereihenfolge festzulegen (z. B. 001xxx.mp3 oder
- 009yyy.mp3). 2 Speichern Sie diese Dateien in einem Ordner.
- 3 Speichern Sie den Ordner mit den Dateien auf dem USB-Speichermedium.

Je nach Systemumgebung ist eine Festlegung der Dateiwiedergabereihenfolge jedoch u. U. nicht möglich.

Die Dateireihenfolge bei tragbaren USB-Audio-Playern unterscheidet sich jeweils vom verwendeten Player.<sup>1</sup>

### Russischer Zeichensatz

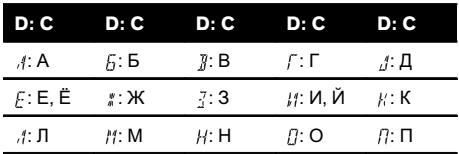

<span id="page-45-0"></span>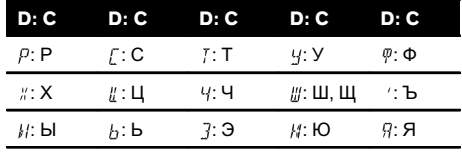

D: Display C: Zeichen

 $\Box$ 

### Copyright und Marke

Dieser Artikel enthält Urheberrechtsschutztechnologie, die durch US-Patente und andere Rechte der Rovi Corporation an geistigem Eigentum geschützt ist. Reverse Engineering und Zerlegung sind verboten.

### Video-DVD

**DVD** ist eine Marke der DVD Format/Logo Licensing Corporation.

### iTunes

Apple und iTunes sind Warenzeichen von Apple Inc., eingetragen in den USA und anderen Ländern.

### MP3

Die Bereitstellung dieses Produkts erfolgt in Verbindung mit einer Lizenz zur privaten, nicht-kommerziellen Nutzung und impliziert weder die Übertragung einer Lizenz noch die Einräumung eines Rechts zur Verwendung dieses Produkts in kommerziellen (d. h. ertragsorientierten) Live-Programmen (leitungsbasiert, per Satellit, Kabel und/oder über jedes beliebige andere Medium), zum Broadcasting/ Streaming über das Internet, über Intranets und/oder andere Netzwerke oder in anderen elektronischen Inhalt-Vertriebssystemen, z. B. "Pay-Audio"- oder "Audio-on-demand"-Anwendungen. Für eine derartige Nutzung ist eine separate Lizenz erforderlich. Detaillierte Informationen hierzu finden Sie unter http://www.mp3licensing.com.

### **WMA**

Windows Media ist eine eingetragene Marke oder eine Marke der Microsoft Corporation in den USA und/oder anderen Ländern. Dieses Produkt enthält Technologie, die Eigentum der Microsoft Corporation ist und nicht ohne Lizenz von Microsoft Licensing, Inc. vertrieben werden darf.

### Dolby Digital

Hergestellt unter Lizenz von Dolby Laboratories. "Dolby" und das Doppel-D-Symbol sind Warenzeichen von Dolby Laboratories.

### DivX

DivX<sup>®</sup>, DivX Certified<sup>®</sup> und zugehörige Logos sind Marken der Rovi Corporation oder ihrer Tochterfirmen und werden auf Lizenzbasis verwendet.

INFORMATIONEN ZU DIVX-VIDEO: Bei DivX<sup>â</sup> handelt es sich um ein digitales Videoformat, dass von DivX, LLC einer Tochterfirma der Rovi Corporation entwickelt wurde. Hierbei handelt es sich um ein offizielles "DivX Certified"<sup>â</sup>-Gerät, das DivX-Videos abspielen kann. Besuchen Sie die Website divx.com für weitere Informationen und Softwareprogramme zur Konvertierung Ihrer Dateien in DivX-Videos.

INFORMATIONEN ZU DIVX-VIDEO-ON-

DEMAND: Dieses "DivX Certified<sup>®</sup>"-Gerät muss registriert werden, damit erworbene DivX-Video-on-Demand-Filme (VOD) abgespielt werden können. Anleitungen zum Abruf Ihres Registrierungscodes finden Sie im DivX-VOD-Abschnitt unter [Anzeigen des DivX](#page-31-0)®[-VOD-Regi](#page-31-0)[strierungscodes](#page-31-0). Weitere Informationen zum Abschluss Ihrer Registrierung finden Sie unter vod.divx.com. □

46 De

### <span id="page-46-0"></span>Sprachcode-Tabelle für DVDs

#### Sprache (Code), Eingabecode

Englisch (en), 0514 Ewe (ee), 0505 Komi (kv), 1122 Sanskrit (sa), 1901 Spanisch (es), 0519 **Estnisch (et), 0520** Kirgisisch (ky), 1125 Sindhi (sd), 1904

Niederländisch, Flämisch Niederlandisch, Flamisch (finnisch (fi), 0609 Limburgan (li), 1209 Slowakisch (sk), 1911<br>(nl), 1412 Portugiesisch (pt), 1620 Fidschianisch (fj), 0610 Lingala (ln), 1214 Slowenisch (sl), 1912 Schwedisch (sv), 1922 Färöisch (fo), 0615 Laotisch (lo), 1215 Samoanisch (sm), 1913

Koreanisch (ko), 1115 Irisch (ga), 0701 Luba-Katanga (lu), 1221 Somalisch (so), 1915 Aserbaidschanisch (az), Aserbaldschaffisch (az), armenisch (hy), 0825 Bokmal (nb), 1402 Tagalog (tl), 2012<br>0126

Kirchlich-Slawisch (cu),

Russisch (ru), 1821 Westliches Friesisch (fy),<br>
0625

Chuvash (cv), **0322** Zentrales Khmer (km),<br>**1113** 

Italienisch (it), 0920 Persisch (fa), 0601 Luxemburgisch (lb), 1202 Sangho (sg), 1907 Chinesisch (zh), 2608 Fulah (ff), 0606 Ganda (lg), 1207 Singhalesisch (si), 1909

Litauisch (lt), 1220 Shona (sn), 1914

Griechisch (el), **0512** Gälisch (gd), **0704** Lettisch (Iv), **1222** Albanisch (sq), **1917** Afar (aa), **0101** Galizisch (gl), **0712** Malagassi (mg), **1307** Serbisch (sr), **1918** Abchasisch (ab), 0102 Guarani (gn), 0714 Marshallisch (mh), 1308 Swati (ss), 1919 Afrikaans (af), **0106** Manx (gv), **0722** Mazedonisch (mk), **1311** Sudanesisch (su), **1921** Akan (ak), 0111 Hausa (ha), 0801 Malayalamisch (ml), 1312 Swahili (sw), 1923 Amharisch (am), 0113 Hebräisch (he), 0805 Mongolisch (mn), 1314 Tamilisch (ta), 2001 Aragonesisch (an), **0114** Hindi (hi), 0809 Marathi (mr), 1318 Telugu (te), 2005 Arabisch (ar), **0118** Hiri Motu (ho), **0815** Malaysisch (ms), **1319** Tadschikisch (tg), **2007** Assamesisch (as), 0119 Kroatisch (hr), 0818 Maltesisch (mt), 1320 Thai (th), 2008 Awarisch (av), 0122 Haitianisch (ht), 0820 Burmesisch (my), 1325 Tigrinya (ti), 2009 Aymara (ay), **0125** Ungarisch (hu), **0821** Nauruisch (na), **1401** Turkmenisch (tk), **2011** 

Bashkir (ba), **0201** Herero (hz), **0826** Nördliches Ndebele (nd), Weißrussisch (be), 0205 Interlingua (ia), 0901 Nepalesisch (ne), 1405 Tongaisch (to), 2015 Bulgarisch (bg), 0207 Indonesisch (in), 0904 Ndonga (ng), 1407 Türkisch (tr), 2018 Bihari (bh), **0208** Interlingue (ie), **0905** Nynorsk (nn), **1414** Tsongisch (ts), **2019** Bislama (bi), 0209 Igbo (ig), 0907 Norwegisch (no), 1415 Tatarisch (tt), 2020 Bambara (bm), **0213** Sichuan Yi (ii), **0909** Südliches Ndebele (nr), Bengalisch (bn), 0214 Inupiak (ik), 0911 Navajo, Navaho (nv), 1422 Tahitisch (ty), 2025 Tibetisch (bo), **0215** Ido (io), **0915** Chichewa (ny), **1425** Uigurisch (ug), **2107** Bretonisch (br), **0218** Isländisch (is), **0919** Okzitanisch (oc), **1503** Ukrainisch (uk), 2111 Bosnisch (bs), 0219 Inuktitut (iu), 0921 Ojibwa (oj), 1510 Urdu (ur), 2118 Katalanisch (ca), 0301 Javanisch (jv), 1022 Oromo (om), 1513 Usbekisch (uz), 2126 Chechen (ce), 0305 Georgisch (ka), 1101 Oriya (or), 1518 Venda (ve), 2205 Chamorro (ch), 0308 Kongo (kg), 1107 Ossetisch (os), 1519 Vietnamesisch (vi), 2209 Korsisch (co), **0315** Kikuyu, Gikuyu (ki), **1109** Panjabi, Punjabi (pa), Cree (cr), **0318** Kuanyama (kj), **1110** Pali (pi), **1609** Walloon (wa), 2301 Tschechisch (cs),  $0319$  Kasachisch (kk),  $1111$  Polnisch (pl),  $1612$  Wolof (wo),  $2315$ nasimen Slawisch (cd), Malaallisut (kl), 1112 Pashto (ps), 1619 Malaa (xh), 2408<br>0321  $Quechua (qu), 1721$  Jiddisch (yi), 2509

Japanisch (ja), 1001 Dzongkha (dz), 0426 Kurdisch (ku), 1121 Kinyarwanda (rw), 1823 Französisch (fr), 0618 Esperanto (eo), 0515 Cornisch (kw), 1123 Sardinisch (sc), 1903 Deutsch (de), <sup>0405</sup> Baskisch (eu), <sup>0521</sup> Lateinisch (la), <sup>1201</sup> Nördliches Samisch (se), 1905

Avestan (ae), 0105 Gujarati (gu), 0721 Maorisch (mi), 1309 Südliches Sotho (st), 1920

Tswanisch (tn), 2014

Twi (tw), 2023

Volapük (vo), 2215

Zusätzliche

Zusätzliche Informationer

Informationen

#### Sprache (Code), Eingabecode

Walisisch (cy), 0325 Kannada (kn), 1114 Romanisch (rm), 1813 Yoruba (yo), 2515 Dänisch (da), **0401** Kanuri (kr), **1118** Rundi (rn), **1814** Zhuang, Chuang (za), Divehi (dv), **0422** Kashmiri (ks), 1119 Rumänisch (ro), 1815 Zulu (zu), 2621

2601

 $\bigcirc$ 

### <span id="page-48-0"></span>Technische Daten

#### Allgemein

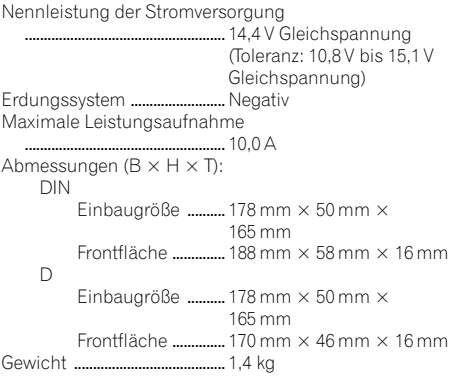

#### Audio

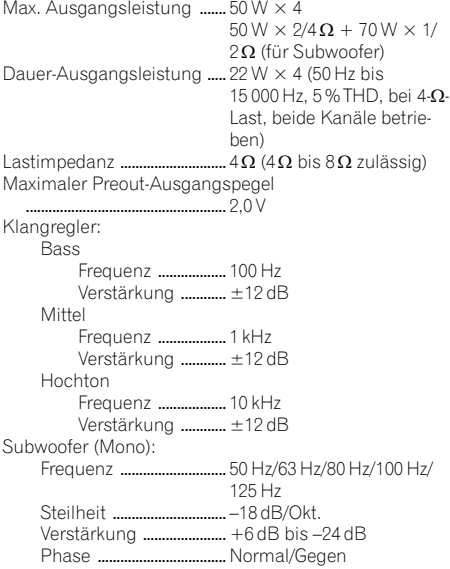

#### DVD-Player

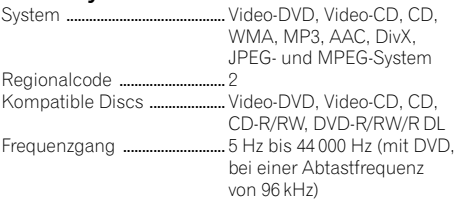

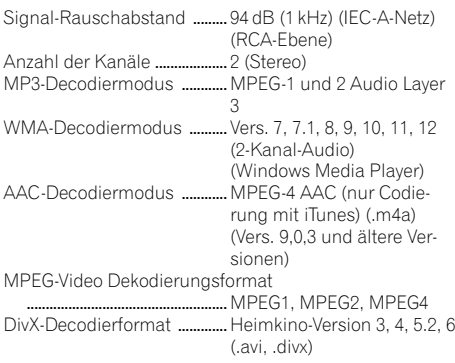

### USB

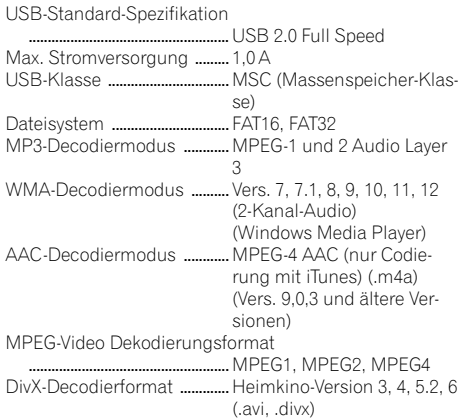

### UKW-Tuner

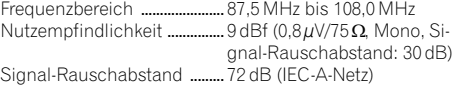

#### MW-Tuner

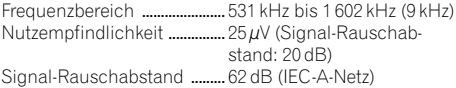

#### LW-Tuner

Frequenzbereich ...................... 153 kHz bis 281 kHz Nutzempfindlichkeit ................ 28 µV (Signal-Rauschabstand: 20 dB) Signal-Rauschabstand ......... 62 dB (IEC-A-Netz)

#### Hinweis

Änderungen der technischen Daten und des Designs vorbehalten.<sup>1</sup>

## http://www.pioneer.eu

Zum Registrieren Ihres Produktes besuchen Sie bitte www.pioneer.de (oder www.pioneer.eu).

#### PIONEER CORPORATION

1-1, Shin-ogura, Saiwai-ku, Kawasaki-shi, Kanagawa 212-0031, JAPAN

#### PIONEER ELECTRONICS (USA) INC.

P.O. Box 1540, Long Beach, California 90801-1540, U.S.A. TEL: (800) 421-1404

#### PIONEER EUROPE NV

Haven 1087, Keetberglaan 1, B-9120 Melsele, Belgium/Belgique TEL: (0) 3/570.05.11

#### PIONEER ELECTRONICS ASIACENTRE PTE. LTD.

253 Alexandra Road, #04-01, Singapore 159936 TEL: 65-6472-7555

#### PIONEER ELECTRONICS AUSTRALIA PTY. LTD.

5 Arco Lane, Heatherton, Victoria, 3202 Australia TEL: (03) 9586-6300

#### PIONEER ELECTRONICS OF CANADA, INC.

340 Ferrier Street, Unit 2, Markham, Ontario L3R 2Z5, Canada TEL: 1-877-283-5901 TEL: 905-479-4411

#### PIONEER ELECTRONICS DE MEXICO, S.A. de C.V.

Blvd.Manuel Avila Camacho 138 10 piso Col.Lomas de Chapultepec, Mexico, D.F. 11000 TEL: 55-9178-4270

#### 先鋒股份有限公司

台北市內湖區瑞光路407號8樓 電話: (02) 2657-3588

先鋒電子(香港)有限公司 香港九龍長沙灣道909號5樓 電話: (0852) 2848-6488

ã 2011 PIONEER CORPORATION. Alle Rechte vorbehalten.

<KOKZX> <11L00000> <QRB3207-B> EW